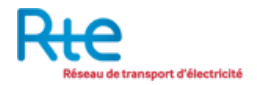

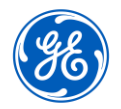

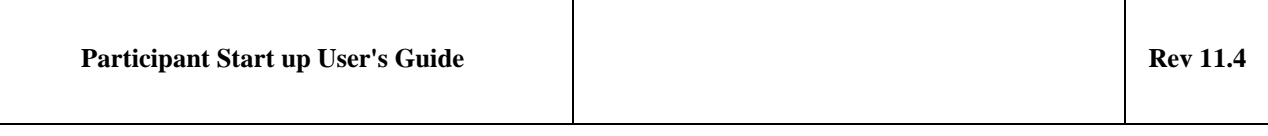

# Participant Start up User's Guide Rev 11.4

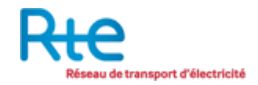

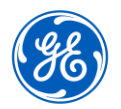

# **Table of Contents**

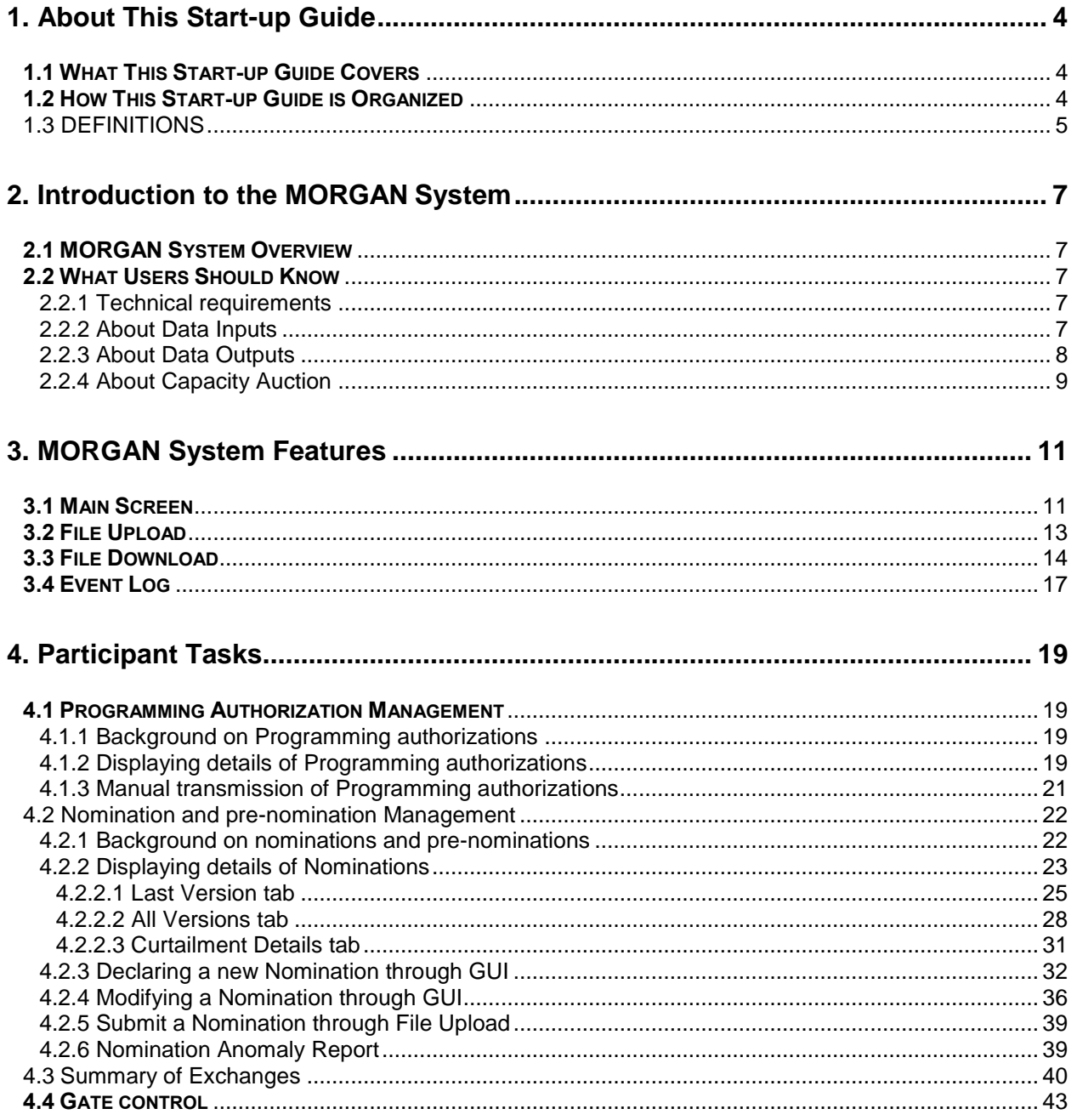

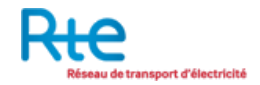

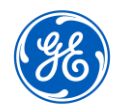

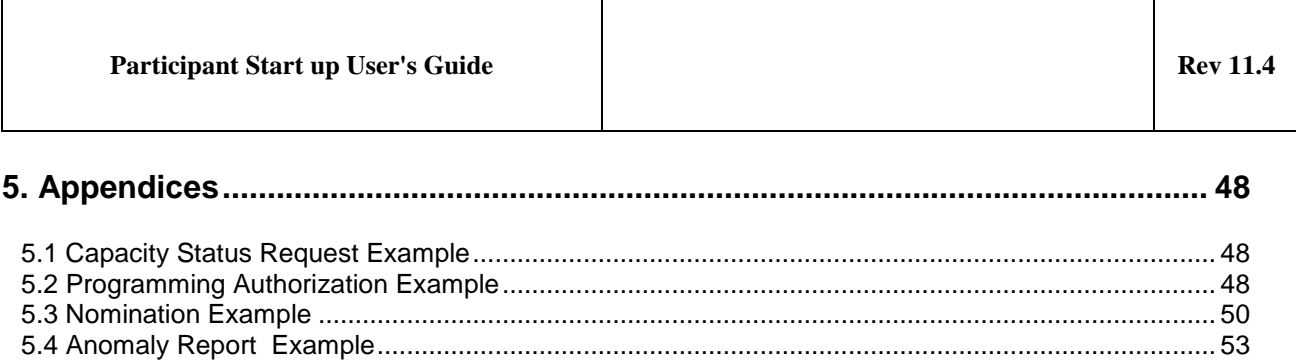

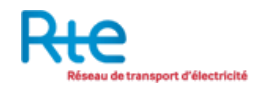

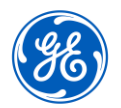

# **1. About This Start-up Guide**

# **1.1 WHAT THIS START-UP GUIDE COVERS**

Welcome to the **MORGAN Auction System** User's Start-up Guide. This startup guide gives an overview to how to use the **MORGAN System** User's Interface to perform the participant tasks to buy transmission capacity on boundaries between cross-border countries and to nominate the exchanges programs.

#### **1.2 HOW THIS START-UP GUIDE IS ORGANIZED**

This start-up guide includes the following chapters:

- **About This Start-up Guide:** This chapter describes what this start-up guide covers, who should read it, how it's organized, and the conventions it uses.
- **Introduction to MORGAN System***:* Provides an overview of the MORGAN system, its components and what it does. Explains terms and concepts users need to know when working with the MORGAN system.
- **MORGAN System Features:** Presents the Graphic User Interface (GUI) screens and features. Explains basic GUI tasks, such as logging in and menu navigation to help the user get around the Auction system tool.
- **Participant Tasks:** Explains how to perform the individual tasks to deal with transmission capacity. They include:
	- 1. Auction process, to explain how the Allocation Service Company will run the explicit capacity auction.
	- 2. Bidding, to explain how to make and change bids using the tool.
	- 3. Default Bidding, to explain how to make and change default bids using the tool.
	- 4. Auction Allocation results, to help the user to interpret the auction final results.
	- 5. Management of Capacity Right Portfolios, to follow the update of capacity rights after auction allocation, auction cancellation, secondary market and capacity curtailment
	- 6. Management of Programming Authorizations, to be used by participants in the nomination process
	- 7. 8. Nominations, to explain how to make and change nominations using the tool.

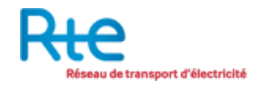

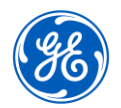

# **1.3 DEFINITIONS**

The project must adopt standard definitions used in ENTSO papers. Complete documentation could be found on the following website: [https://www.entsoe.eu/publications/electronic-data-interchange-edi](https://www.entsoe.eu/publications/electronic-data-interchange-edi-library/work%20products/Pages/default.aspx)[library/work%20products/Pages/default.aspx](https://www.entsoe.eu/publications/electronic-data-interchange-edi-library/work%20products/Pages/default.aspx) .

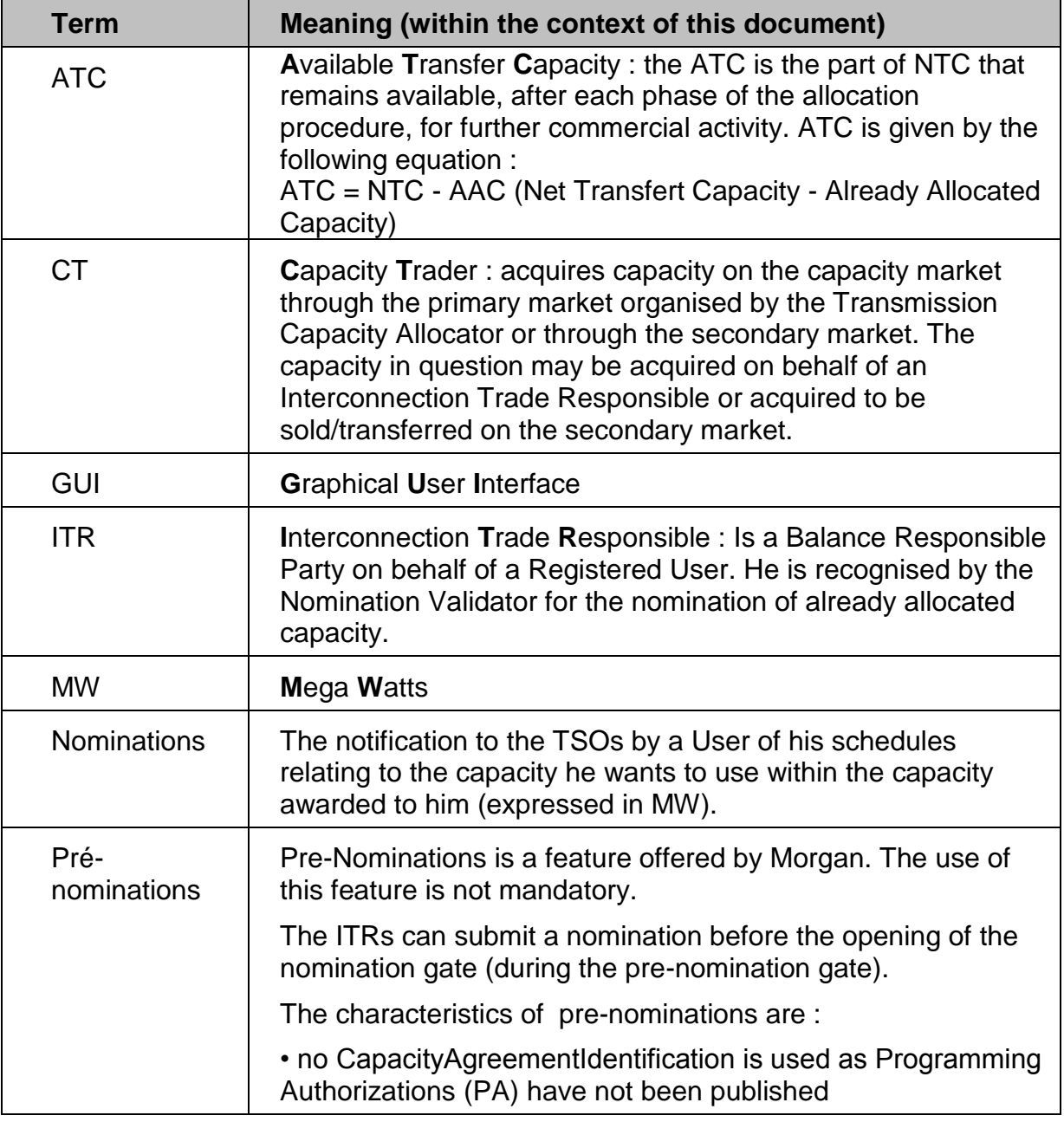

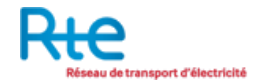

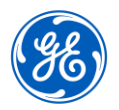

Participant Start up User's Guide **Rev** 11.4

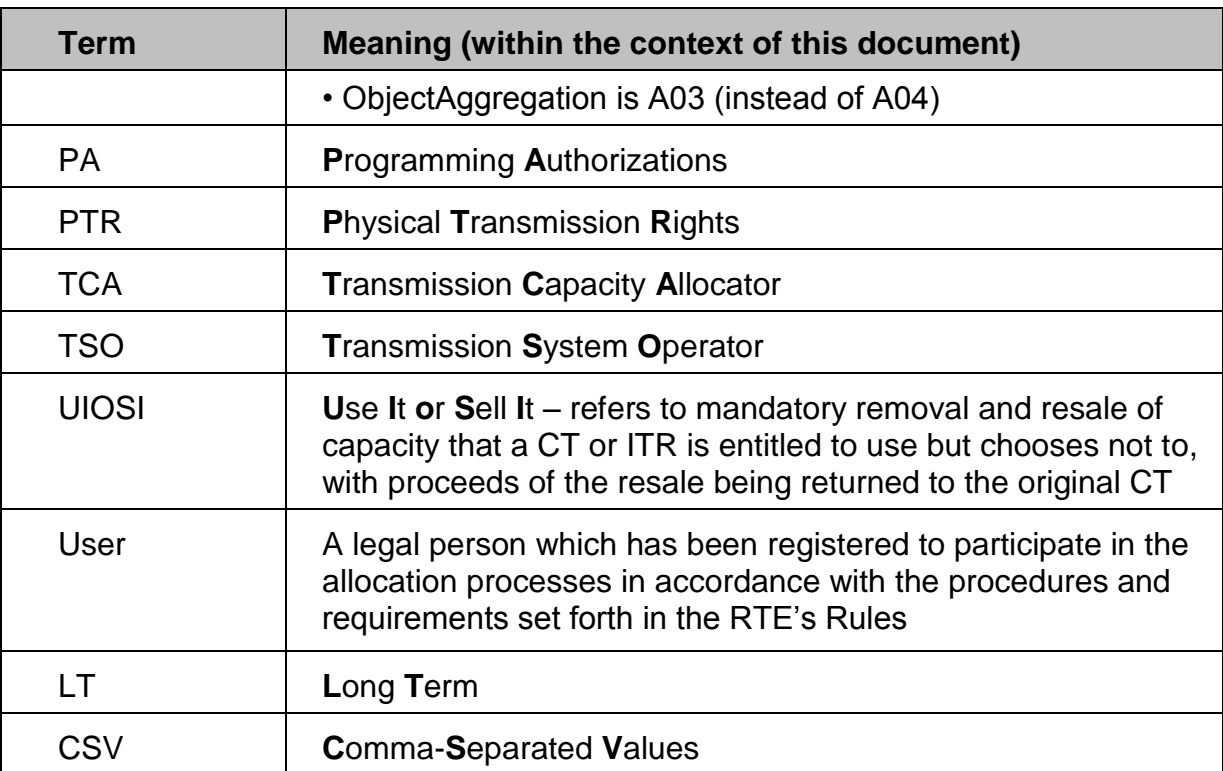

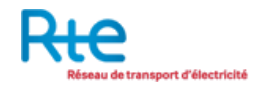

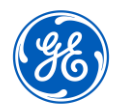

**Participant Start up User's Guide Rev 11.4** 

# **2. Introduction to the MORGAN System**

# **2.1 MORGAN SYSTEM OVERVIEW**

The MORGAN system supports the full capacity auction process from the identification and publication of the offered capacity to the publication of allocation results. Capacity allocation is supported by a market based matching process taking as input capacity bids submitted by market participants and available capacities that result from the calculations by the concerned System operators.

The MORGAN system enables to manage explicit auctions on long term and daily horizons. It manages intraday capacity allocation based on a pro-rata algorithm.

The MORGAN system supports also the secondary market process including the transfer of the capacity acquired during long term auctions between market participants and the resale of the capacity acquired during yearly auctions on the monthly auctions.

Finally the MORGAN system supports the full nomination process from the publication of the programming authorizations to the publication of the confirmed nominations.

The MORGAN system enables to manage nomination process for long term, daily and intraday process types.

# **2.2 WHAT USERS SHOULD KNOW**

#### **2.2.1 Technical requirements**

**Connexion requirements:** RTE PKI certificate and specific access to MORGAN.

**Version of browser:** Internet Explorer 6 or higher or Firefox 3 or higher**.**

# **2.2.2 About Data Inputs**

**Data Inputs** into the **MORGAN System** include:

- Capacity Bids that can be
	- o Either uploaded as ECAN Bid Document file v4r0 (manually or by email)
	- o Or entered on the GUI.
- Capacity Transfers that can be
	- o Either uploaded as ECAN Right Document file v4r0 (manually or by email)
	- o Or entered on the GUI.
- Capacity Resales that can be

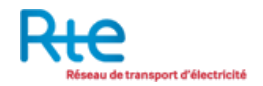

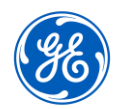

- o Either uploaded as ECAN Right Document file v4r0 (manually or by email)
- o Or entered on the GUI.
- Capacity Status Requests that can be
	- o Either uploaded as ESR Status Request Document file v1r1 (manually or by email)
	- o Or entered on the GUI.
- Nominations that can be
	- o Either uploaded as ESS Schedule Document file v3r3 (manually or by email)
	- o Or entered on the GUI.

**A participant can attach several files in one email to MORGAN. It is also possible for 2 different users belonging to 2 different parties to share the same e-mail address, but not for 2 users from the same party.**

#### **2.2.3 About Data Outputs**

**Data outputs** from **MORGAN System** include:

- Auction Specification received via email by the participants and downloadable through the GUI by the participants
- Acknowledgment Document (ENTSO ACK document) received via email by the participants and downloadable through the GUI by the participants.
- Allocation result document (ECAN Allocation Result document v4r0) downloadable through the GUI by the participants.
- Capacity Right Portfolio Document (ECAN Rights Document file v4r0) downloadable through the GUI by the participants
- Transfer confirmation as ECAN Rights Document file v4r0 received via email by the participants and downloadable through the GUI by the participants
- Programming Authorizations as ECAN Rights Document file v4r0 received via email by the participants and downloadable through the GUI by the participants
- Nomination Confirmation as ESS Confirmation Report file v3r3 received via email by the participants and downloadable through the GUI by the participants

#### **All these information are also available on the GUI.**

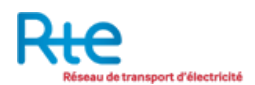

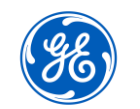

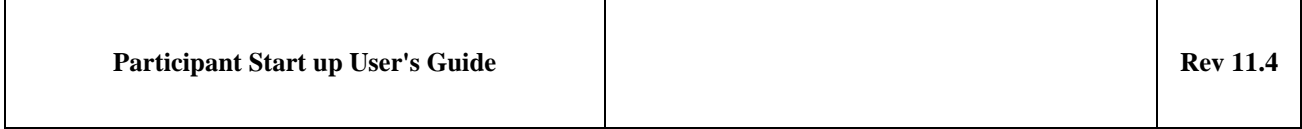

# **2.2.4 About Capacity Auction**

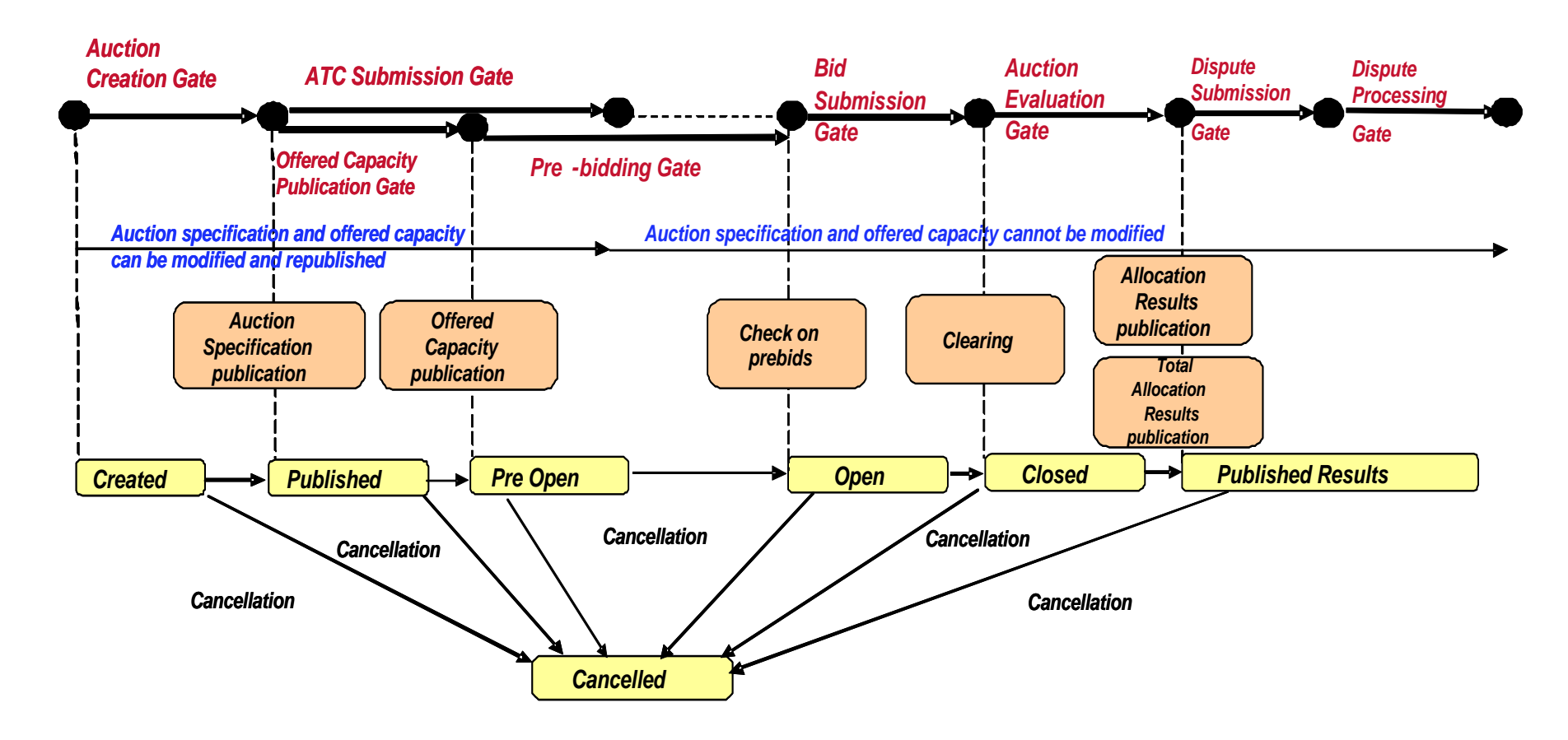

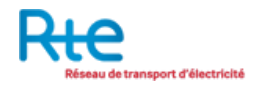

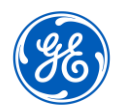

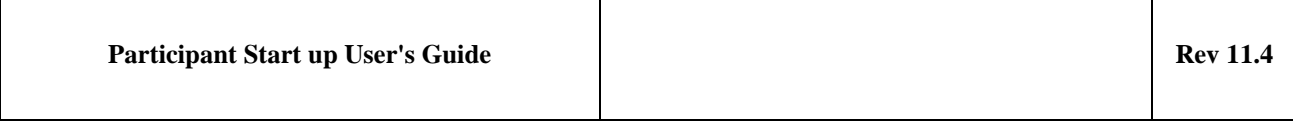

Capacity Auction overall process is organized in the following phases:

- Auction publication: Auction specification is published to the market participants.
- Bidding: Market participants submit bids to the auction in order to request transmission capacity. Bids can be submitted during 'Pre-Bidding' gate and 'Bid submission' gate that have been configured and scheduled for the related auction;
- Clearing: Auction results are processed by applying a standard Marginal Price algorithm. This matching process is triggered at Auction evaluation gate opening;
- Allocation results publication: Detailed allocation results are published to the capacity traders in the GUI. This publication is triggered at Auction evaluation gate closure. An email notification is also sent to the capacity traders.
- Dispute: Outside of the capacity auction system, Participants may contest the auction results during the Dispute submission gate. This may lead TCA (Transmission Capacity Allocator) to cancel the auction.

In the **Explicit Auction System**, the life-cycle of an auction is controlled by a set of states. These states are described below:

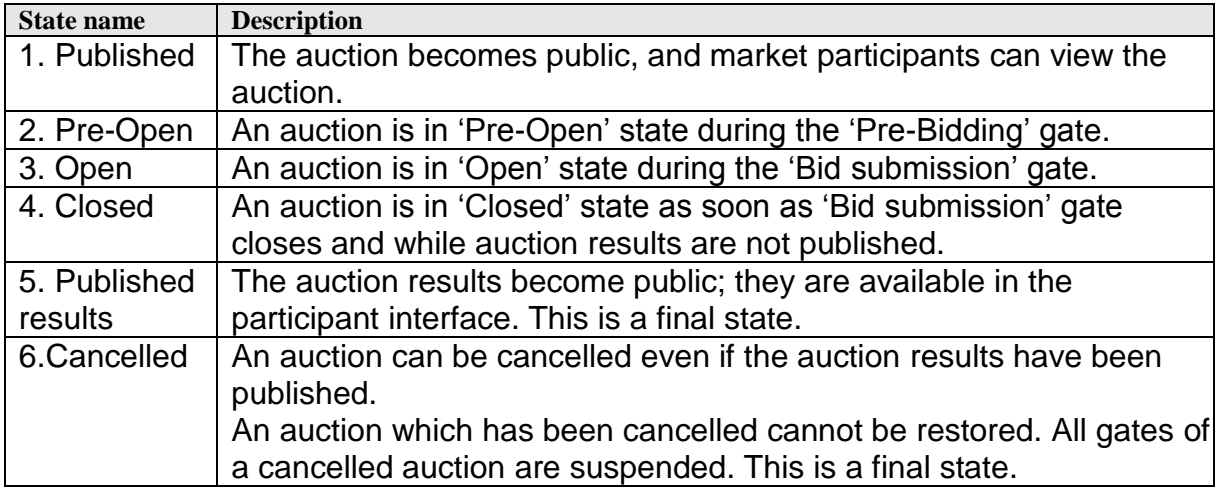

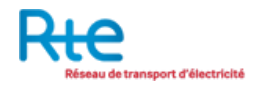

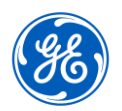

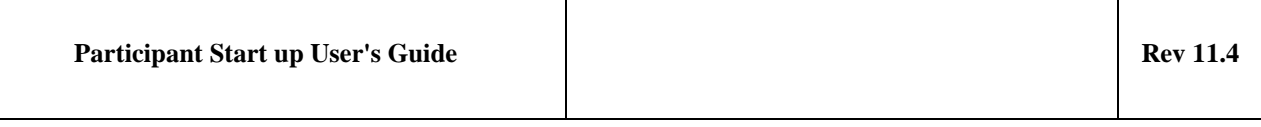

# **3. MORGAN System Features**

In the following subsections, the information appearing on screenshots is given for illustration purpose and does not refer to any particular auction rules.

#### **3.1 MAIN SCREEN**

The Main screen gives access to the various displays of the application through the menu bar, at the top of the screen, by clicking on a menu or a submenu item. Every stage in the lifecycle of an auction has one or more screen dedicated to it:

- All documents either produced by or submitted to the MORGAN system are available from a single screen through File menu.
- Once an auction has been published, it can be reviewed in the Auction display through Auction menu.
- Two screens allow participants to review or update their past bids and to submit new ones through Bid menu.
- As soon as an auction has finished, the MORGAN system computes and publishes the allocation results through Allocation results menu.
- Capacity Right Portfolio can be managed through Capacity Rights menu.
- Two screens allow participants to nominate and to review Programming Authorizations and Nominations through the PA & Nominations menu.
- The timing of all the periodic gates can be displayed at any moment from the Gates menu.
- All the activity occurring in the MORGAN system is recorded in an event log, which can be displayed at any moment from the Event Log menu.

In addition, the Options menu allows users to change their password.

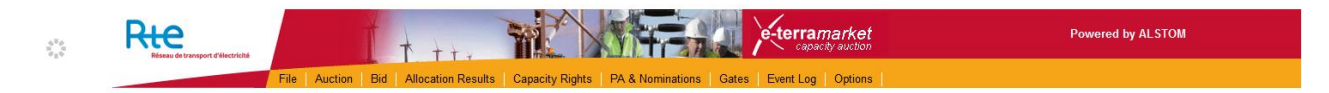

**Figure 1: Menu**

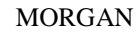

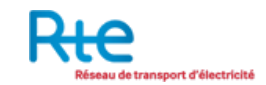

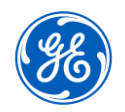

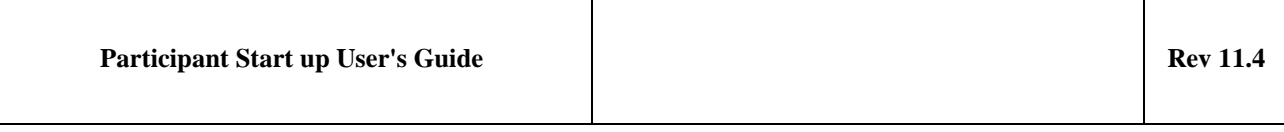

In order to provide a user-friendly and consistent experience, the various screens share a common layout, with:

 Filtering criteria pane: the topmost area offers a set of filters that can be used to search auctions, bids, events, allocation results, transfers… depending on the screen currently displayed.

 To *filter:* in '*Filtering criteria*' pane, select the criteria by clicking on one item in the different lists. Click on the *Refresh* button in the top left corner.

• List pane: at the center, the search result is displayed as a list of items.

Each row provides some summary information on an auction, a bid, a file, an event, a PA…. The list may also display a few action icons for each row, providing a quick way to open or download a file, or to create, modify or cancel a bid.

If more than 12 items need to be displayed, the list is paginated. The navigation buttons at the bottom of the list can be used to browse through the pages.

 Details pane: the bottom of the screen shows all the details about the item currently selected in the list. For an auction, that would be its identification details, the product and the offered capacity or gates. All this information is organized in multiple tabs.

To see any modification (for instance update of the auction states) participants must refresh the GUI, pressing the Refresh button.

Any area can be hidden or restored by a single click on its title row.

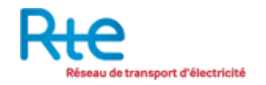

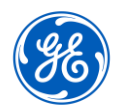

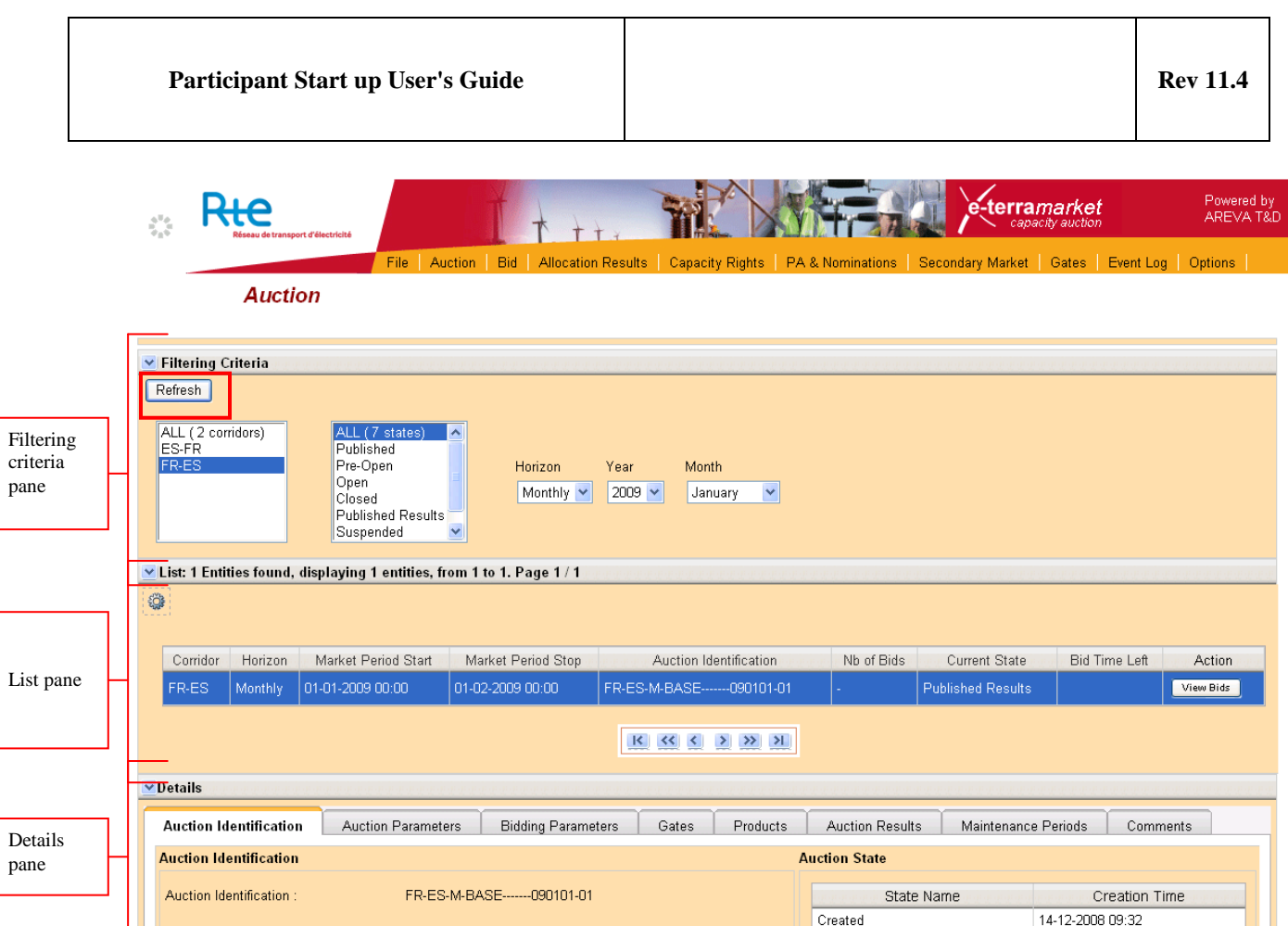

**Figure 2: Screen Layout**

#### **3.2 FILE UPLOAD**

The **File Upload screen** allows the upload of a file into the MORGAN system.

To display this screen the participant must select the File menu.

- Participants should select a file on their computer via the browse button.
- Once a file is selected, they should click on the "Upload" button to start the actual upload process. Upload progress can be followed by a progress bar.
- Logging messages let participants monitor the file parsing and see the result of that parsing.

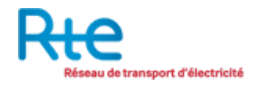

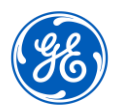

| <b>Participant Start up User's Guide</b>                                                                                                    |       |                                                                                                    |          |                    |                  |                     |                           | <b>Rev 11.4</b> |
|----------------------------------------------------------------------------------------------------|-------|----------------------------------------------------------------------------------------------------|----------|--------------------|------------------|---------------------|---------------------------|-----------------|
| Powered by<br>e-terramarket<br><b>AREVA T&amp;D</b><br>$\mathcal{L}_{\mathcal{A}}^{\mathcal{A}}$<br>seau de transport d'électricité<br>Auction Bid Allocation Results<br>Capacity Rights   PA & Nominations   Secondary Market   Gates   Event Log   Options<br>File  <br><b>File Upload</b> |       |                                                                                                    |          |                    |                  |                     |                           |                 |
| Select the file that you want to upload                                                                                                    | 100 % | Browse<br>Upload                                                                                                    |          |                    |                  |                     |                           |                 |
| Logging Time                                                                                                    |       | Message                                                                                                    | Severity | User               | Corridor         | Market Period Start | <b>Market Period Stop</b> | Acknowledgement |
| 09-01-2009 08:39:00                                                                                                    | Đ     | A new file '10YFR-FP1------C FR-ES-<br>M-BASE-------090201-01 2.xml' has<br>been detected by the system, start of<br>analysis of this new file | INF      | FP <sub>1-TR</sub> |                  |                     |                           | 冷日              |
| Parsing of bid file '10YFR-FP1------<br>C FR-ES-M-BASE-------090201-<br>01 2.xml' ended. File is 'fully<br>田<br>INF<br>09-01-2009 08:39:00<br>accepted under reserve': 0 bids<br>created, 10 bids modified, 0 bids<br>cancelled                                                              |       |                                                                                                    | FP1-TR   |                    | 01-02-2009 00:00 | 01-03-2009 00:00    | 序日                        |                 |

**Figure 3: File Upload**

#### **3.3 FILE DOWNLOAD**

The **File Download screen** allows a quick overview and the download of files available in the MORGAN system.

To display this screen the participant must select submenu File Download in the File menu.

Participants should use the Document viewer in the File download screen to quickly review the status of a file submitted through upload or generated with one of the "New" screens of the GUI.

To check the acknowledgement file in the File Download screen:

- 1. Filter on file type
- 2. Filter on a period including the time when the file has been registered or the market period referred to on the searched file
- 3. Check the acknowledgement status
	- A01 for fully accepted,
	- A02 fully rejected,

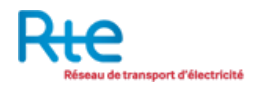

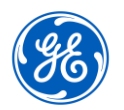

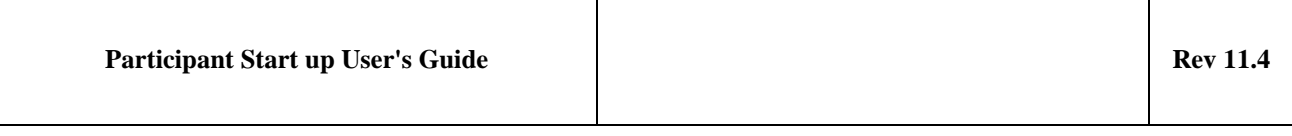

- A03 message contains errors at the time series level. Only valid time series have been stored in the database, others have been rejected
- ▶ Z01 message is accepted at the technical level but will be processed later to validate data
- ▶ Z02 message contains errors at the time series level. Only valid time series have been stored in the database, others have been rejected ; the valid time series will be processed later to validate data
- 4. Filter on Horizon
- 5. Use the document viewer icon to check the contents of the acknowledgement file

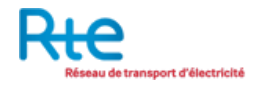

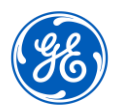

|                                                                                                    | <b>Participant Start up User's Guide</b>                                    |                                                                                                    |          |                                                                                                    |                |                                                                        |                                                                        |                                                     | <b>Rev 11.4</b>                                           |
|----------------------------------------------------------------------------------------------------|-----------------------------------------------------------------------------|----------------------------------------------------------------------------------------------------|----------|----------------------------------------------------------------------------------------------------|----------------|------------------------------------------------------------------------|------------------------------------------------------------------------|-----------------------------------------------------|-----------------------------------------------------------|
|                                                                                                    | port d'électricité<br>File  <br><b>File Upload</b>                          | Auction                                                                                                 |          | Bid   Allocation Results   Capacity Rights   PA & Nominations   Gates   Event Log   Options                                                                                  |                |                                                                        | -terra <i>market</i><br>capacity auction                               |                                                     | <b>Powered by</b><br><b>ALSTOM</b>                        |
| Select the file that you want to upload<br><b>Logging Time</b>                                                                                                    | Parcourir.   Aucun fichier sélectionné.<br>Upload<br>$0\%$                  | Message                                                                                                 | Severity | User<br>Corridor                                                                                                    |                | <b>Market Period Start</b>                                             | <b>Market Period Stop</b>                                              |                                                     | Acknowledgement                                           |
|                                                                                                    | de transport d'électricité<br>File<br><b>File Download</b>                  | Auction Bid                                                                                             |          | Allocation Results   Capacity Rights   PA & Nominations   Gates                                                                                                    |                |                                                                        | <b>·terra</b> <i>market</i><br>capacity auction<br>Event Log   Options |                                                     | <b>Powered by</b><br><b>ALSTOM</b>                        |
| <b>▼ Filtering Criteria</b><br>Refresh<br>ALL (17 types)<br><b>Allocation results</b><br><b>Approved transfer</b><br>Auction specification<br><b>Bid</b><br>Capacity curtailment<br>Capacity rights portfolio<br>Daily programming authorization<br><b>ETSO</b> status request<br><b>ITR Designation</b> | ≘                                                                           | ALL (4 domains)<br>FRANCE-SWISS-BORDER<br>FRANCE-SPAIN-BORDER<br>FRANCE-ITALY-BORDER<br><b>CWE-AREA</b> |          | ALL (5 statuses)<br>A01 - Fully Accepted<br>A02 - Fully Rejected<br>A03 - Partially Accepted<br>Z01 - Provisionally Fully Accepted<br>Z03 - Provisionally Partially Accepted |                | ALL (4 horizons)<br>Long-Term<br>Daily<br>Intraday<br><b>Undefined</b> |                                                                        | Date Start<br>01.12.2013<br>Date Stop<br>02.12.2013 | Б<br>Б<br><sup>O</sup> Registration Time<br>Market Period |
| ₩                                                                                                    | V List: 12 Entities found, displaying 11 entities, from 1 to 11. Page 1 / 2 |                                                                                                    |          |                                                                                                    |                |                                                                        |                                                                        |                                                     |                                                           |
| Registration<br>Time                                                                                                    | Domain Area                                                                 | <b>Market Period</b>                                                                                    | Horizon  | Identification                                                                                                    | Version        | Document Type                                                          |                                                                        |                                                     | Status User Action Acknowledgement                        |
| 01-12-2013<br>00:00                                                                                                    | FRANCE-SPAIN-BORDER                                                         | 04-12-2012 00:00<br>05-12-2012 00:00                                                                    | Daily    | AS-ES-FR-D-DAILYPRODU-<br>121204-01                                                                                                    | $\overline{2}$ | Auction<br>specification                                               |                                                                        | o H<br>####                                         |                                                           |
|                                                                                                    |                                                                             |                                                                                                    |          |                                                                                                    |                |                                                                        |                                                                        |                                                     |                                                           |
| 01-12-2013<br>00:00                                                                                                    | FRANCE-SPAIN-BORDER                                                         | 04-12-2012 00:00<br>05-12-2012 00:00                                                                    | Daily    | AS-FR-ES-D-DAILYPRODU-<br>121204-01                                                                                                    | $\overline{2}$ | Auction<br>specification                                               |                                                                        | BH<br>####                                          |                                                           |
| 01-12-2013<br>00:00                                                                                                    | FRANCE-SPAIN-BORDER                                                         | 04-12-2012 00:00<br>05-12-2012 00:00                                                                    | Daily    | AS-ES-FR-D-DAILYPRODU-<br>121204-01                                                                                                    | 1              | Auction<br>specification                                               |                                                                        | o H<br>####                                         |                                                           |

**Figure 4: File Download**

The Action column gives access to the file that has been uploaded or generated. The Acknowledgement column gives access to the related acknowledgement file.

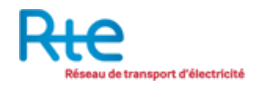

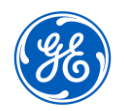

Both Action and Acknowledgement columns include a pair of icons:

- The icon on the left is the document viewer tool
- The icon on the right brings up the interface to save the file on a local drive

# **3.4 EVENT LOG**

The **Event log screen** displays a list of events that occurred in the MORGAN system and that are related to the party of the current user. Examples of such events are: file upload, the results of file upload processing, as well as gate opening and closing.

- The list of events can be filtered by event category, event severity (INFO, WARNING, ERROR and FATAL), transmission corridor, and start and stop date.
- Some Files can also be viewed and downloaded

Note that this screen displays only event logs that deal with the connected Participant.

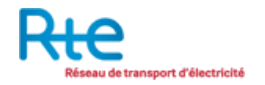

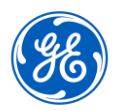

|                                                                                                    | <b>Participant Start up User's Guide</b> |                                                                                                    |                                                                                             |                                                      |                                                       |                                                |                                           |                              | <b>Rev 11.4</b>             |
|----------------------------------------------------------------------------------------------------|------------------------------------------|----------------------------------------------------------------------------------------------------|---------------------------------------------------------------------------------------------|------------------------------------------------------|-------------------------------------------------------|------------------------------------------------|-------------------------------------------|------------------------------|-----------------------------|
|                                                                                                    | au de transport d'électricité<br>File    | Auction Bid Allocation Results Capacity Rights PA & Nominations Gates Event Log Options             |                                                                                             |                                                      |                                                       |                                                | e-terra <i>market</i><br>capacity auction |                              | Powered by<br><b>ALSTOM</b> |
| <b>▼ Filtering Criteria</b>                                                                                                    | <b>Event Log</b>                         |                                                                                                    |                                                                                             |                                                      |                                                       |                                                |                                           |                              |                             |
| Refresh<br>ALL (24 categories)<br><b>ACK</b> submission<br><b>Allocation results Submission</b><br><b>Auction control</b><br>Auction result processing<br>Auction specification<br>Auction specification Submission | $\equiv$                                 | ALL (5 categories)<br><b>INFO</b><br><b>WARNING</b><br><b>ALARM</b><br><b>ERROR</b><br><b>FATAL</b> | ALL (10 corridors)<br><b>BE-FR</b><br>CH-FR<br>Ε<br>DE-FR<br><b>ES-FR</b><br>FR-BE<br>FR-CH | <b>Start Date</b><br><b>Stop Date</b><br><b>Time</b> | 01.12.2013<br>02.12.2013<br><sup>O</sup> Registration | Б<br>$\blacksquare$<br><b>Market</b><br>Period |                                           |                              |                             |
|                                                                                                    |                                          | v List: 1,350 Entities found, displaying 12 entities, from 1 to 12. Page 1 / 113                    |                                                                                             |                                                      |                                                       |                                                |                                           |                              |                             |
| ₩                                                                                                    |                                          |                                                                                                    |                                                                                             |                                                      |                                                       |                                                |                                           |                              |                             |
| Logging Time                                                                                                    |                                          | Message                                                                                             |                                                                                             | Severity                                             | <b>User</b>                                           | Corridor                                       | <b>Market Period</b><br><b>Start</b>      | <b>Market Period</b><br>Stop | <b>Action</b>               |
| 01-12-2013<br>00:01:00                                                                                                    | The user FP1-TR is connected             |                                                                                                    |                                                                                             | INF                                                  | FP1-TR                                                |                                                |                                           |                              |                             |
| 01-12-2013<br>00:00:00                                                                                                    | $00:00:00'$ is opened                    | Gate 'LT Swiss Reservation' for market period '2013-12-16 00:00:00 - 2013-12-17                     |                                                                                             | <b>INF</b>                                           | ####                                                  |                                                | 16-12-2013<br>00:00                       | 17-12-2013<br>00:00          |                             |
| 01-12-2013<br>00:00:00                                                                                                    | 2013-12-02 00:00:00' is opened           | Gate 'LT Swiss Nomination Correction' for market period '2013-12-01 00:00:00 -                      |                                                                                             | INF                                                  | ####                                                  |                                                | 01-12-2013<br>00:00                       | 02-12-2013<br>00:00          |                             |

**Figure 5: Event log**

In the column on the left of the message, users are able to expand or to collapse the top node of a given tree view by a simple **click on the plus sign** on the line that corresponds to the top node.

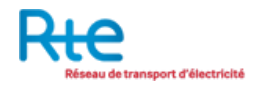

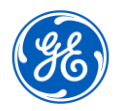

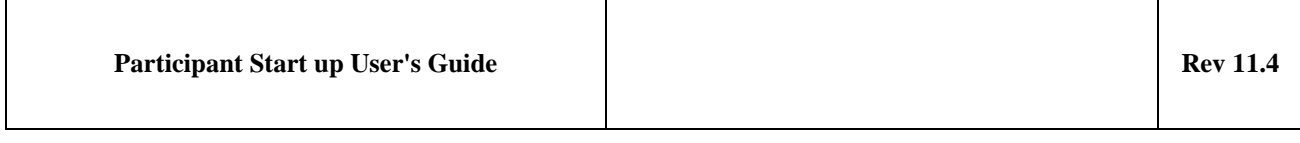

# **4. Participant Tasks**

#### **4.1 PROGRAMMING AUTHORIZATION MANAGEMENT**

#### **4.1.1 Background on Programming authorizations**

Periodic/long term and day-ahead Programming Authorizations are hourly data related to contracts associated to capacity rights. For a given trader, they correspond to the finalized capacity right portfolio for the target market day and the target timeframe.

Programming Authorizations are dealing with a single given market day.

For each market day, one file is sent by mail to each Capacity Trader party collecting all long-term programming authorizations for which they will play their ITR role and nominate.This file is also downloadable through the GUI by the participants.

For each market day, one file is sent by mail to each Capacity Trader party collecting all daily programming authorizations for which they will play their ITR role and nominate. This file is also downloadable through the GUI by the participants.

#### **4.1.2 Displaying details of Programming authorizations**

Details of Programming Authorizations can be seen in the Programming Authorizations & Nominations screen available through submenu 'View PA& Nominations' in the 'PA & Nominations' menu

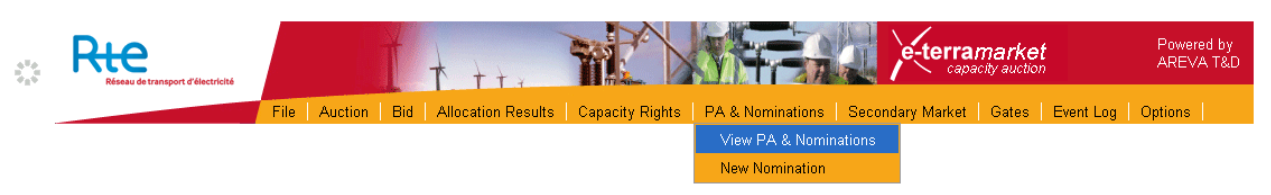

**Figure 6 PA & Nominations menu option**

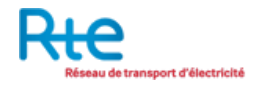

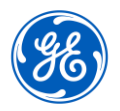

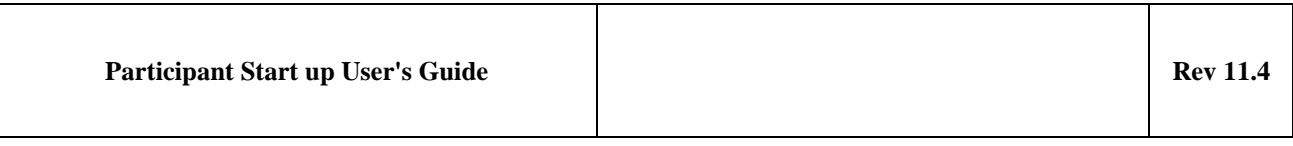

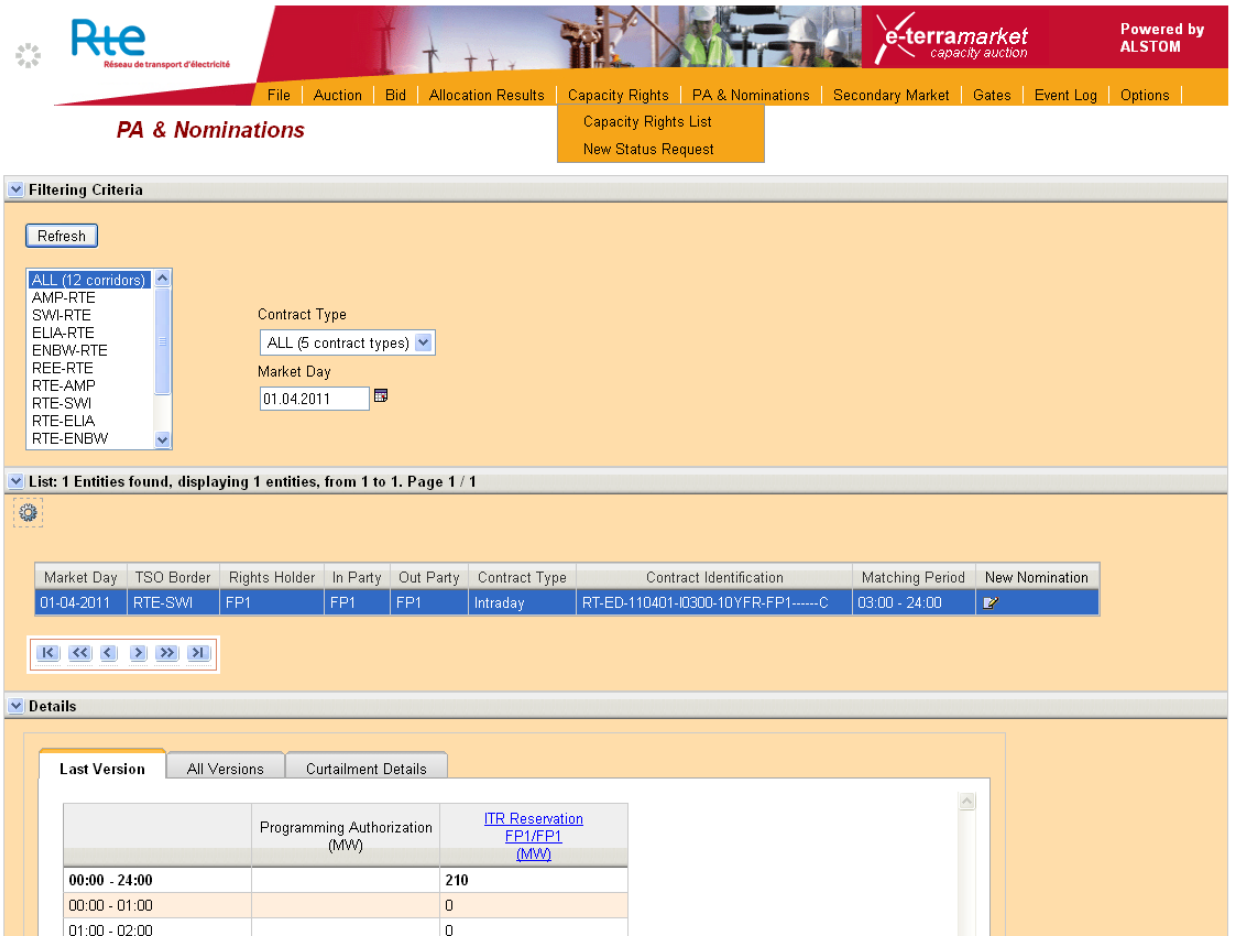

# **Figure 7 PA & Nominations screen**

The filtering criteria include

- TSO oriented corridor name,
- Market day
- Contract type (long-term, yearly, monthly, daily, intraday or total)

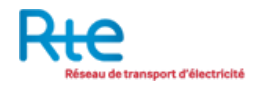

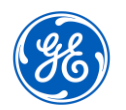

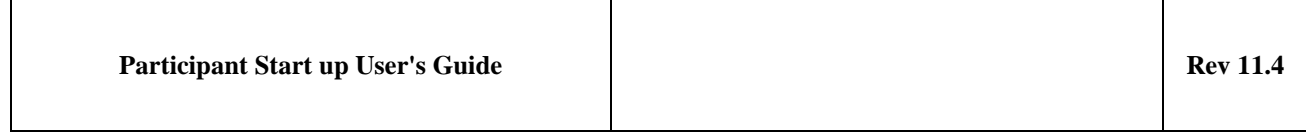

The list of contracts determined by the filtering includes the major characteristics of the contracts on which programming authorizations have been determined: market day, TSO border, rights holder, ITR in Area, ITR out Area, contract type, contract identification and matching period.

Select a contract among the list to get the details of the Programming Authorizations for the selected day on that contract.

The line "00:00 – 24:00" displayed in bold shows the sum of all quantities in the Time Series.

|                |                                                                                                    | <b>PA &amp; Nominations</b> |                 |                 |                 |           |                        |                 |               |  |
|----------------|----------------------------------------------------------------------------------------------------|-----------------------------|-----------------|-----------------|-----------------|-----------|------------------------|-----------------|---------------|--|
|                | 08-01-2012                                                                                          | RTE-TERNA                   | FP <sub>1</sub> |                 | FP <sub>1</sub> | Long-term | FR-IT_FP1_Y_2012       | $00:00 - 24:00$ | $\mathcal{L}$ |  |
|                | 08-01-2012                                                                                          | TERNA-RTE                   | FP1             | FP <sub>1</sub> |                 | Daily     | IT-FR_FP1_D_2012_01_04 | $00:00 - 24:00$ | $\mathbf{p}$  |  |
|                | 08-01-2012                                                                                          | TERNA-RTE                   | FP1             | FP1             |                 | Long-term | IT-FR_FP1_Y_2012       | $00:00 - 24:00$ | 7             |  |
|                |                                                                                                    |                             |                 |                 |                 |           |                        |                 |               |  |
| $\vee$ Details |                                                                                                    |                             |                 |                 |                 |           |                        |                 |               |  |
|                | <b>Last Version</b><br>All Versions<br>Curtailment Details<br>$\wedge$<br>Programming Authorization |                             |                 |                 |                 |           |                        |                 |               |  |
|                |                                                                                                    |                             |                 | (MW)            |                 |           |                        |                 |               |  |
|                | $00:00 - 24:00$                                                                                     |                             | 4919            |                 |                 |           |                        |                 |               |  |
|                | $00:00 - 01:00$                                                                                     |                             | $\mathbf 0$     |                 |                 |           |                        |                 |               |  |
|                | $01:00 - 02:00$                                                                                     |                             | 0               |                 |                 |           |                        |                 |               |  |
|                | $02:00 - 03:00$                                                                                     |                             | $\mathbf 0$     |                 |                 |           |                        |                 |               |  |
|                | $03:00 - 04:00$                                                                                     |                             | 100             |                 |                 |           |                        |                 |               |  |
|                | $04:00 - 05:00$                                                                                     |                             | 1115            |                 |                 |           |                        |                 |               |  |
|                | $05:00 - 06:00$                                                                                     |                             | 200             |                 |                 |           |                        |                 |               |  |
|                | $06:00 - 07:00$                                                                                     |                             | $\overline{0}$  |                 |                 |           |                        |                 |               |  |
|                | $07:00 - 08:00$                                                                                     |                             | $\mathbf 0$     |                 |                 |           |                        |                 |               |  |

**Figure 8 Details of Programming Authorizations**

#### **4.1.3 Manual transmission of Programming authorizations**

Programming Authorizations (PA) are automatically generated and sent to CTs and ITRs at the closure of the "Periodic PA to CT and ITR" gate for Periodic PA and "Daily PA to CT and ITR" gate for daily PA. Since the version 11.1 of MORGAN, the operators cannot force anymore the manual generation of Programming Authorizations.

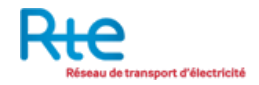

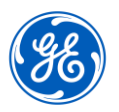

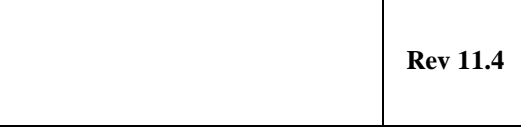

#### **4.2 Nomination and pre-nomination Management**

#### **4.2.1 Background on nominations and pre-nominations**

From the programming authorizations, ITR parties submit nominations to MORGAN system. When the appropriate nomination submission gate closes, the last versions of valid submitted nominations are the one which are took into consideration for the matching with other TSOs. After the matching and at the closure of the "Daily Nomination Correction" gate, all the matched periodic and daily nominations are sent to ITRs as "Confirmation reports". As for programming authorizations, nominations are hourly data related to contracts associated to capacity rights. They are dealing with a single given market day.

Depending on Horizon and Border, granularity of Nominations could go from 1 MW to 0,001 MW. The system will automatically check the consistency of granularity in any Nomination submitted into the system.

ITRs may submit pre-nominations to MORGAN during pre-nomination gate which ends at the publication of PA to ITRs. Pre-Nominations don't contain any reference to the programming authorizations (The Object Aggregation is in this case A03: Party).

When the Nomination Submission Gate opens, the system generates a new nomination version from the pre-nomination containing the reference of the published PA. If the nomination is higher than the PA, the nomination will be shaved to the Programming Authorization quantity and the System will generate and send an Anomaly Report to the participant (see [4.2.6\)](#page-38-0). When the nomination is created by the system from the pre-nomination, the version of the pre-nomination is increased. If the participant wants to modify the nomination, he should create an updated version of the nomination. If the pre-nomination was in version 2, the nomination generated by the system will be in version 3 and the updated nomination submitted by the participant should be in version 4 or higher. During the Nomination Submission gate, if the System receives a new valid PA, for each nomination related to this PA, the system will generate a new nomination version from the former nomination and according the PA quantity, generates an Anomaly Report if needed.

After closure of the nomination submission gate, a "Nomination Correction" gate opens. During that gate, ITRs are no longer allowed to submit new versions of nominations but RTE operators may **exceptionally** submit or modify nominations

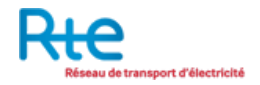

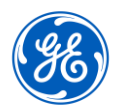

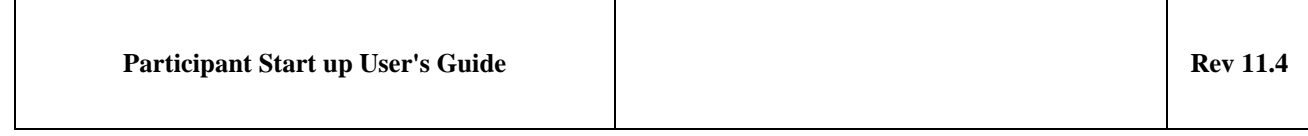

on behalf of ITRs according to the modalities described in the French Import/export Rules. When the confirmed nomination corresponds to the last valid version declared by ITRs, no new version is stored in MORGAN. Else a new version is stored as "Imposed Nomination".

The confirmed nomination may simultaneously contain updated and unchanged time series. For updated time series, the time series version number is the same as the new document version.

If one or more nominations are curtailed, a Reason element is present for each curtailed value (at the Interval level). The new version of nomination stored in MORGAN will appear as "Curtailed Nomination".

#### **4.2.2 Displaying details of Nominations**

Details of Nominations can be seen in the Programming Authorizations & Nominations screen:

Go to PA & Nominations -> View PA & Nominations

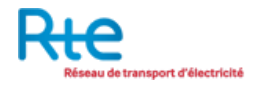

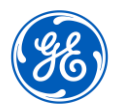

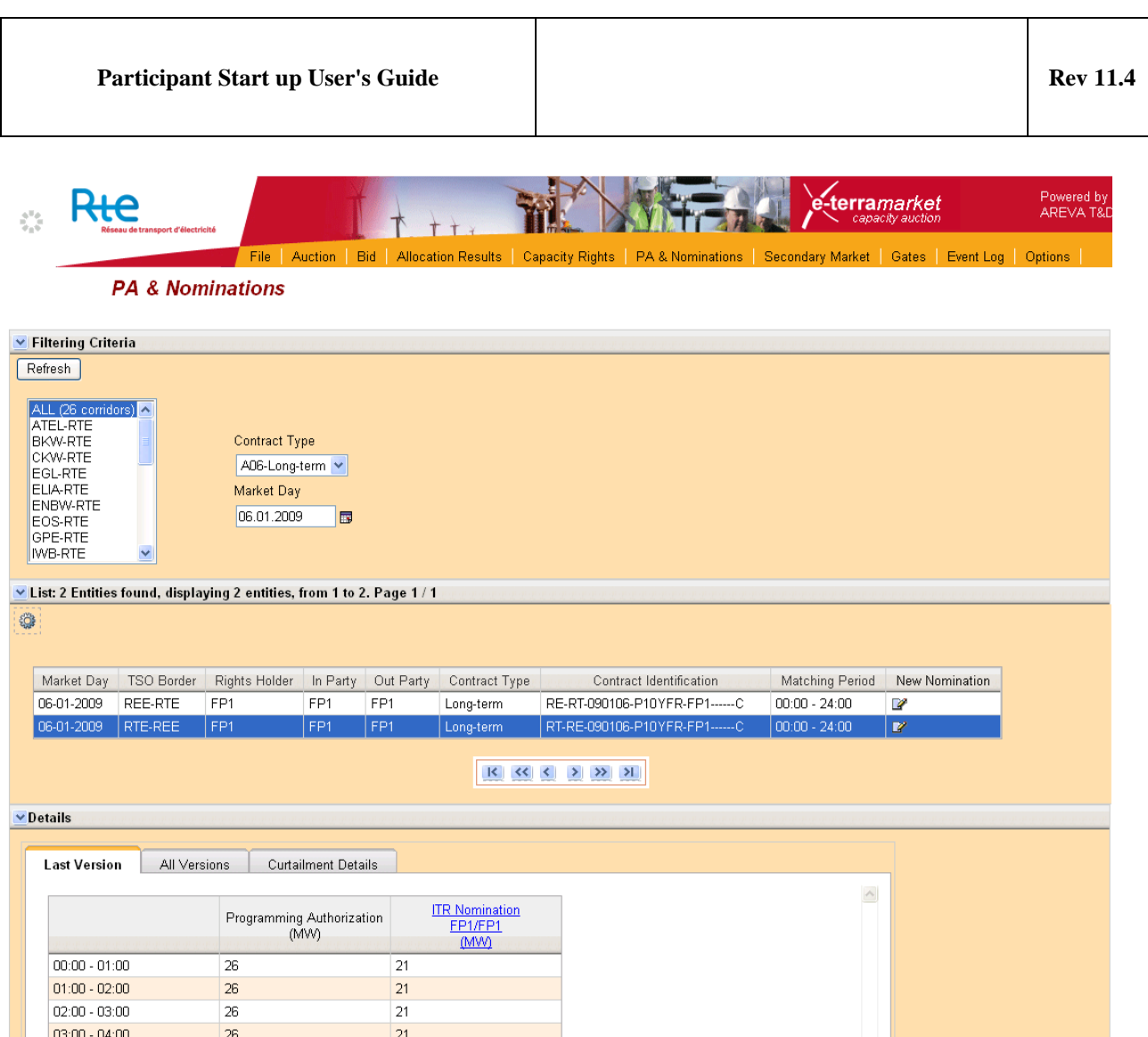

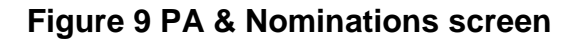

The filtering criteria include

- TSO oriented corridor name,
- Market day
- Contract type (long-term, yearly, monthly, daily, intraday or total)

The list of contracts determined by the filtering includes the major characteristics of the contracts on which programming authorizations have been determined: market

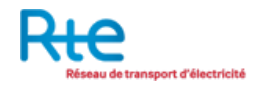

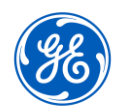

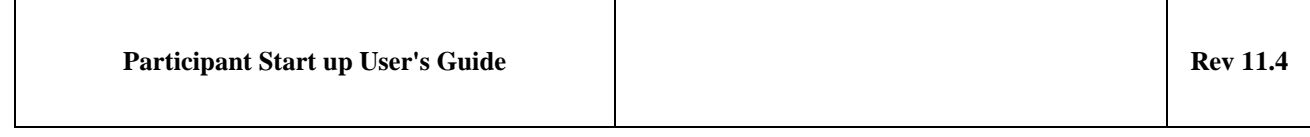

day, TSO border, rights holder, ITR in Area, ITR out Area, contract type, contract identification and auction identification.

Press the icon in the new nomination column allows the participant to submit a nomination linked to the selected PA through the GUI.

Select a contract among the list to get the details of the Nominations for the selected day on that contract.

The details section of the PA & Nominations screen includes 3 tabs to show for the selected contract on all hours of the selected day either the last version of nomination, or all nomination versions, or the details of curtailment if a curtailment was applied on the nomination.

# **4.2.2.1 Last Version tab**

The left column displays the hourly schedule of Programming Authorization.

If no nomination was submitted yet by the ITR, there is no other column.

| Last Version    | All Versions |     | <b>Curtailment Details</b>        |  |  |
|-----------------|--------------|-----|-----------------------------------|--|--|
|                 |              |     | Programming Authorization<br>(MW) |  |  |
| $00:00 - 01:00$ |              | 26  |                                   |  |  |
| $01:00 - 02:00$ |              | 26  |                                   |  |  |
| 02:00 - 03:00   |              | 26  |                                   |  |  |
| 03:00 - 04:00   |              | 26  |                                   |  |  |
| 04:00 - 05:00   |              | 26  |                                   |  |  |
| 05:00 - 06:00   |              | 26. |                                   |  |  |
| 06:00 - 07:00   |              | 26  |                                   |  |  |
| 07:00 - 08:00   |              | 26  |                                   |  |  |
| 08:00 - 09:00   |              | 26  |                                   |  |  |
| 09:00 - 10:00   |              | 26  |                                   |  |  |

**Figure 10 Last Version tab – No nomination**

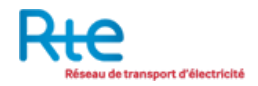

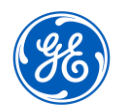

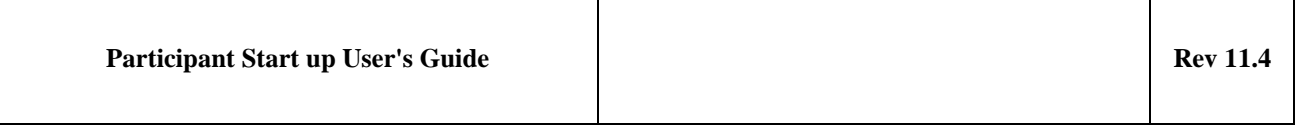

If nominations were submitted by the ITR and no correction or curtailment was applied by RTE, the last valid nomination submitted by the ITR shows up in a second column as "ITR Nomination".

| <b>Last Version</b> | All Versions | <b>Curtailment Details</b> |                                  |
|---------------------|--------------|----------------------------|----------------------------------|
|                     |              |                            |                                  |
|                     |              | Programming Authorization  | <b>ITR Nomination</b><br>FP1/FP1 |
|                     |              | (MW)                       | (MW)                             |
| $00:00 - 01:00$     |              | 26                         | 24                               |
| $01:00 - 02:00$     |              | 26                         | 24                               |
| $02:00 - 03:00$     |              | 26                         | 26                               |
| $03:00 - 04:00$     |              | 26                         | 26                               |
| $04:00 - 05:00$     |              | 26                         | 26                               |
| $05:00 - 06:00$     |              | 26                         | 26                               |
| $06:00 - 07:00$     |              | 26                         | 26                               |
| $07:00 - 08:00$     |              | 26                         | 26                               |
| $08:00 - 09:00$     |              | 26                         | 26                               |
| $09:00 - 10:00$     |              | 26                         | 26                               |

**Figure 11 Last Version tab – Some nomination**

If modifications were applied by RTE, the last version of corrected nomination shows up in the right column as "Imposed Nomination"

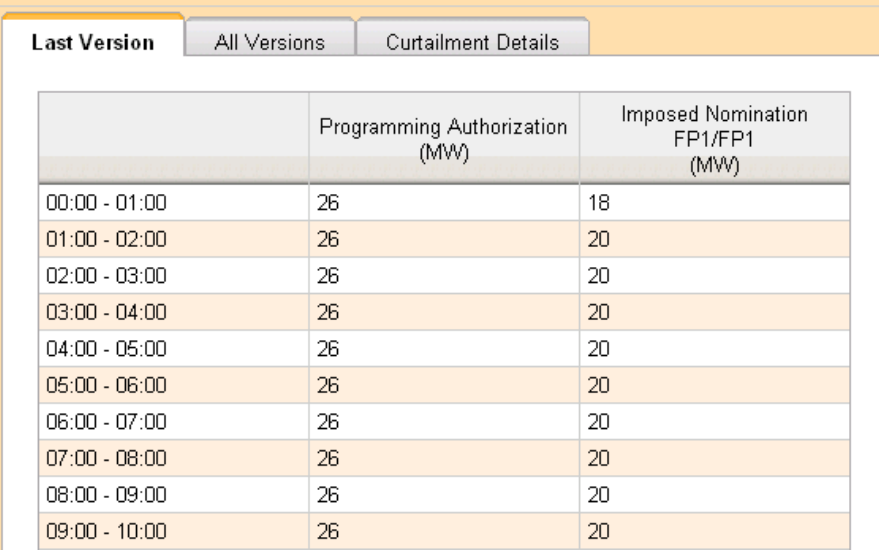

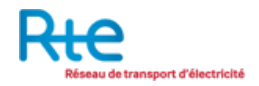

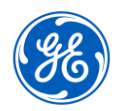

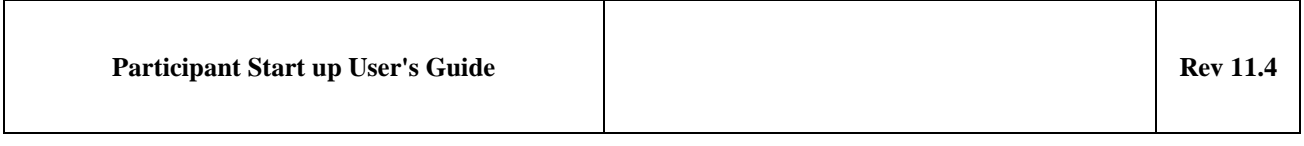

# **Figure 12 Last Version tab – Imposed nomination**

If curtailment were applied by RTE, the last version of curtailment nomination shows up in the right column as "Curtailed Nomination"

| Last Version    | All Versions | <b>Curtailment Details</b>        |                                                |
|-----------------|--------------|-----------------------------------|------------------------------------------------|
|                 |              | Programming Authorization<br>(MW) | <b>Curtailed Nomination</b><br>FP1/FP1<br>(MW) |
| $00:00 - 01:00$ |              | 26                                | 18                                             |
| $01:00 - 02:00$ |              | 26                                | 16                                             |
| $02:00 - 03:00$ |              | 26                                | 20                                             |
| $03:00 - 04:00$ |              | 26                                | 20                                             |
| $04:00 - 05:00$ |              | 26                                | 20                                             |
| $05:00 - 06:00$ |              | 26                                | 20                                             |
| $06:00 - 07:00$ |              | 26                                | 20                                             |
| $07:00 - 08:00$ |              | 26                                | 20                                             |
| 08:00 - 09:00   |              | 26                                | 20                                             |
| $09:00 - 10:00$ |              | 26                                | 20                                             |

**Figure 13 Last Version tab – Curtailed nomination**

# **Particular case of intraday process:**

In the particular case of intraday nominations (Swiss border, German border and Belgian border), the allocation process is not an auction: instead of bidding, participants submit "Reservations". Then Programming Authorizations are determined by MORGAN based on those reservations. Then Nominations can be submitted as usual. The PA & Nomination screen has been enhanced so that both processes of allocations and nominations can be visualized. Consequently, the Last Version tab will display

- The last valid "Reservation"
- The Programming Authorization
- The last valid Nomination

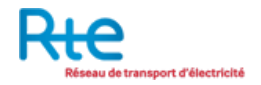

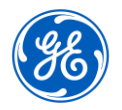

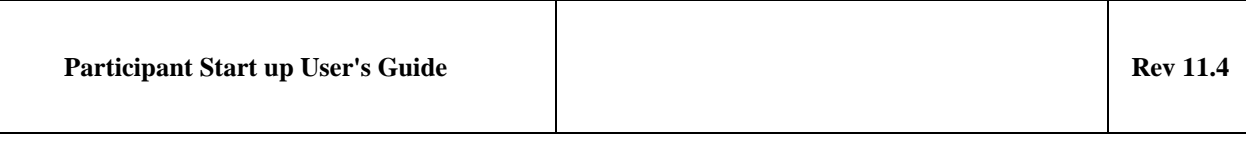

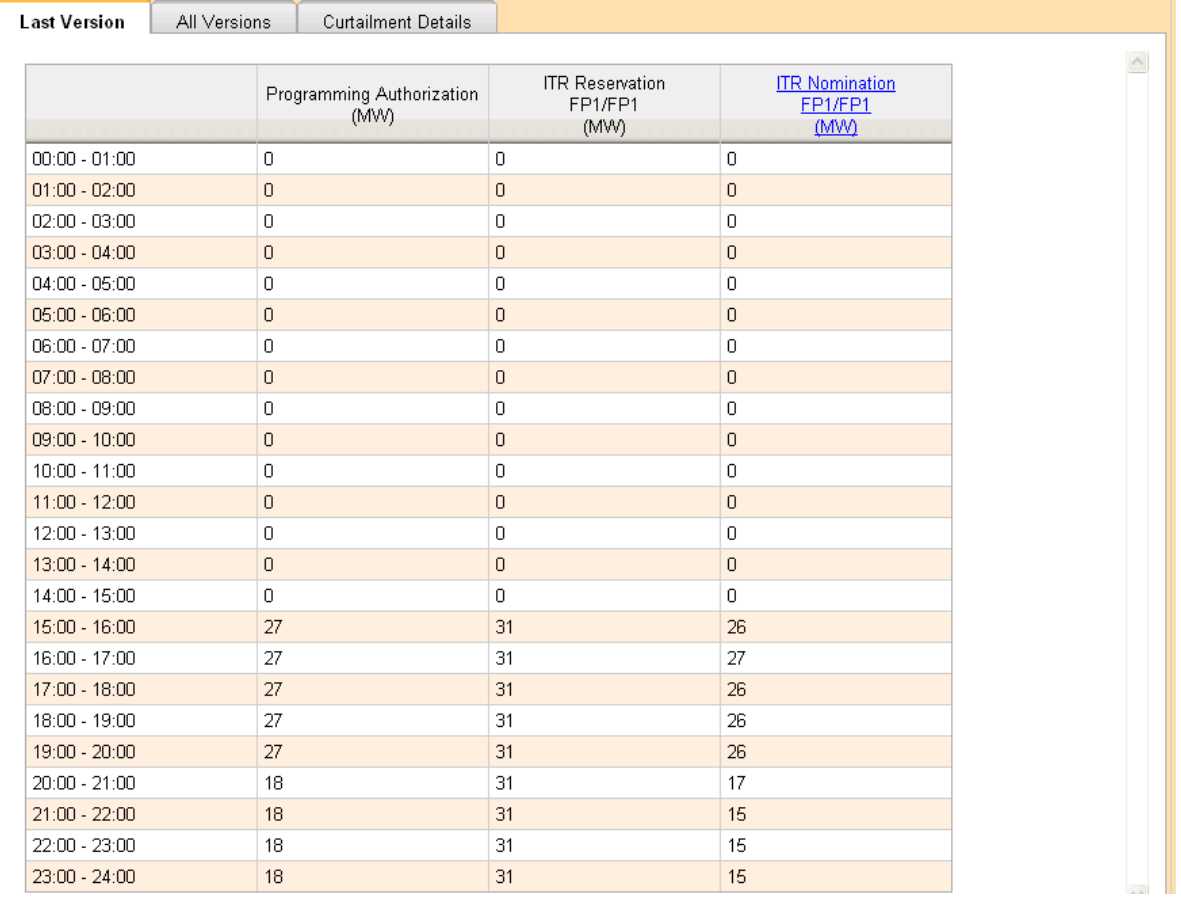

**Figure 14 Last Version tab – Intraday allocation and nomination follow-up**

#### **4.2.2.2 All Versions tab**

The All Versions tab shows all steps of nomination declaration that led to the final nomination version displayed in the Last Version tab in addition to the final version of programming authorization.

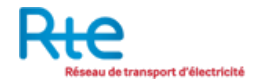

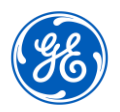

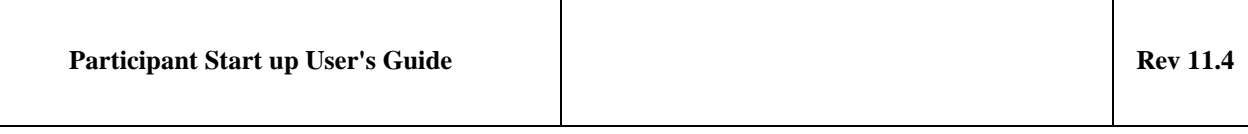

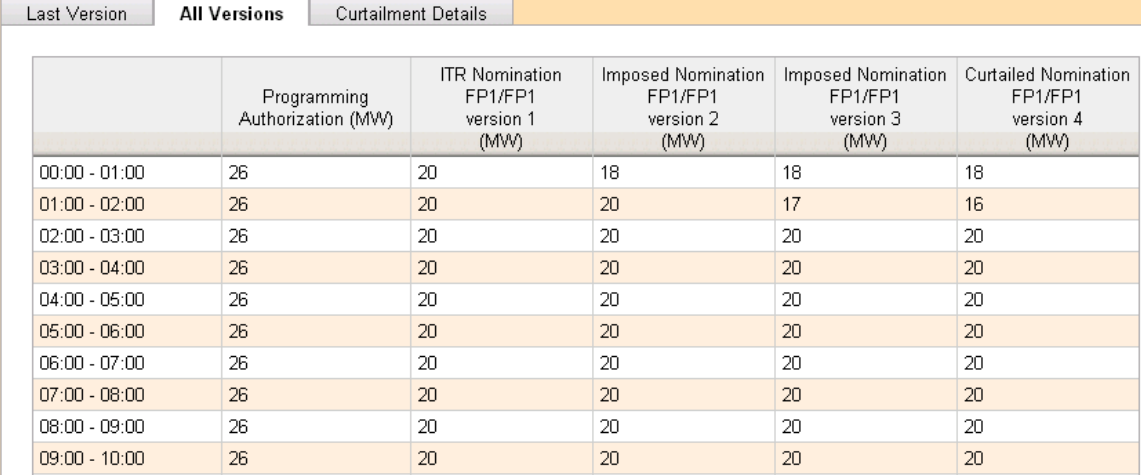

# **Figure 15 All Versions tab**

#### **Particular case on the Swiss border:**

In the particular case of daily nominations on the Swiss border, there is no programming authorization. In addition, upon receipt of capacity limitation, socalled "nomination limitations" are generated. They show up in this tab as well as in the Last Version tab.

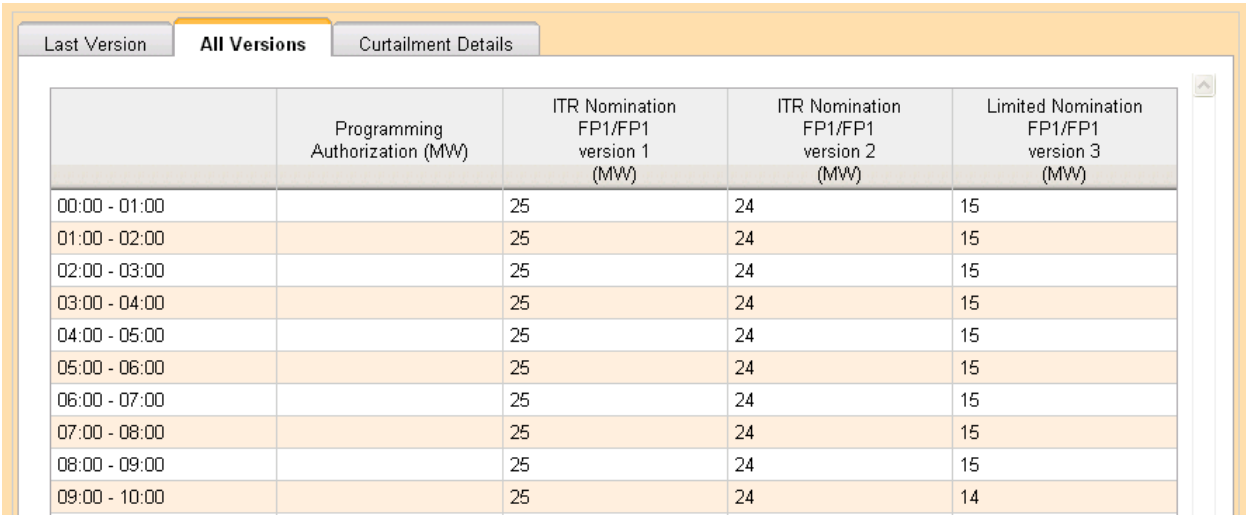

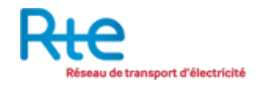

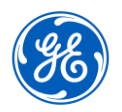

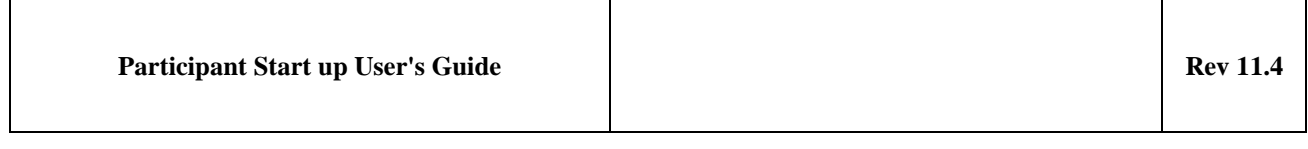

# **Figure 16 All Versions tab: daily nominations / Swiss border**

#### **Particular case of intraday process:**

In the particular case of intraday nominations (Swiss border, German border and Belgian border), the allocation process is not an auction: Instead of bidding, participants submit "Reservations". Then Programming Authorizations are determined by MORGAN based on those reservations. Then Nominations can be submitted as usual. The PA & Nomination screen has been enhanced so that both processes of allocation and nominations can be visualized. Consequently, the All Versions tab will display

- All valid versions of "Reservation"
- The Programming Authorization
- All valid versions of Nomination

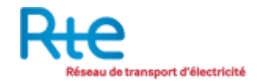

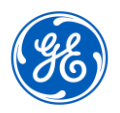

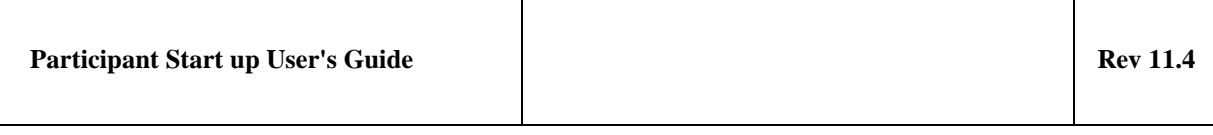

| Last Version    | <b>All Versions</b>                    | <b>Curtailment Details</b>                             |                                                       |                                                       |                                                                          |
|-----------------|----------------------------------------|--------------------------------------------------------|-------------------------------------------------------|-------------------------------------------------------|--------------------------------------------------------------------------|
|                 | Programming<br>Authorization (MW)      | <b>ITR Reservation</b><br>FP1/FP1<br>version 1<br>(MW) | <b>ITR Nomination</b><br>FP1/FP1<br>version 1<br>(MW) | <b>ITR Nomination</b><br>FP1/FP1<br>version 2<br>(MW) | $\curvearrowright$<br>Imposed Nomination<br>FP1/FP1<br>version 3<br>(MW) |
| $00:00 - 01:00$ | $\mathbf{0}$                           | 0                                                      | 0                                                     | $\mathbf 0$                                           | $\mathbf{0}$                                                             |
| $01:00 - 02:00$ | $\overline{0}$                         | 0                                                      | $\cup$                                                | $\cup$                                                | $\overline{0}$                                                           |
| $02:00 - 03:00$ | $\begin{array}{c} \square \end{array}$ | 0                                                      | 0                                                     | $\begin{array}{c} \square \end{array}$                | $\begin{array}{c} \square \end{array}$                                   |
| $03:00 - 04:00$ | $\Box$                                 | 0                                                      | 0                                                     | $\cup$                                                | $\theta$                                                                 |
| $04:00 - 05:00$ | 0                                      | 0                                                      | 0                                                     | $\overline{0}$                                        | $\mathbf 0$                                                              |
| $05:00 - 06:00$ | 0                                      | $\overline{0}$                                         | 0                                                     | $\overline{0}$                                        | $\Box$                                                                   |
| $06:00 - 07:00$ | $\mathbf 0$                            | 0                                                      | 0                                                     | $\mathbf 0$                                           | $\begin{array}{c} \n\end{array}$                                         |
| $07:00 - 08:00$ | $\overline{0}$                         | 0                                                      | $\overline{0}$                                        | $\overline{0}$                                        | $\overline{0}$                                                           |
| $08:00 - 09:00$ | $\Box$                                 | 0                                                      | 0                                                     | 0                                                     | $\Omega$                                                                 |
| $09:00 - 10:00$ | $\cup$                                 | 0                                                      | 0                                                     | $\cup$                                                | $\mathbf{0}$                                                             |
| $10:00 - 11:00$ | $\mathbf 0$                            | 0                                                      | 0                                                     | 0                                                     | $\mathbf 0$                                                              |
| $11:00 - 12:00$ | $\overline{0}$                         | 0                                                      | 0                                                     | $\overline{0}$                                        | $\overline{0}$                                                           |
| 12:00 - 13:00   | $\overline{0}$                         | 0                                                      | $\overline{0}$                                        | $\overline{0}$                                        | $\begin{array}{c} \n\end{array}$                                         |
| $13:00 - 14:00$ | $\overline{0}$                         | 0                                                      | $\mathbb O$                                           | $\overline{0}$                                        | $\Box$                                                                   |
| $14:00 - 15:00$ | $\begin{array}{c} \n\end{array}$       | 0                                                      | 0                                                     | $\Box$                                                | $\begin{array}{c} \square \end{array}$                                   |
| $15:00 - 16:00$ | 27                                     | 31                                                     | 26                                                    | 22                                                    | 21                                                                       |
| 16:00 - 17:00   | 27                                     | 31                                                     | 27                                                    | 22                                                    | 21                                                                       |
| $17:00 - 18:00$ | 27                                     | 31                                                     | 26                                                    | 22                                                    | 20                                                                       |
| 18:00 - 19:00   | 27                                     | 31                                                     | 26                                                    | 22                                                    | 20                                                                       |
| 19:00 - 20:00   | 27                                     | 31                                                     | 26                                                    | 22                                                    | 22                                                                       |
| $20:00 - 21:00$ | 18                                     | 31                                                     | 17                                                    | 15                                                    | 15                                                                       |
| $21:00 - 22:00$ | 18                                     | 31                                                     | 15                                                    | 15                                                    | 14                                                                       |
| 22:00 - 23:00   | 18                                     | 31                                                     | 15                                                    | 15                                                    | 14                                                                       |
| $23:00 - 24:00$ | 18                                     | 31                                                     | 15                                                    | 15                                                    | 14                                                                       |

**Figure 17 All Versions tab – Intraday allocation and nomination follow-up**

# **4.2.2.3 Curtailment Details tab**

The Curtailment Details tab shows the details of curtailment in addition to the final version of programming authorization. Details of nomination curtailment include the nomination values before curtailment, the nomination values after curtailment and the reason for curtailment (Network Security or Force Majeure).

If several versions of curtailment were issued, the curtailment details tab shows the last version in the "After Curtailment" column.

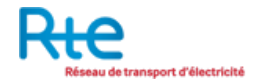

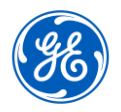

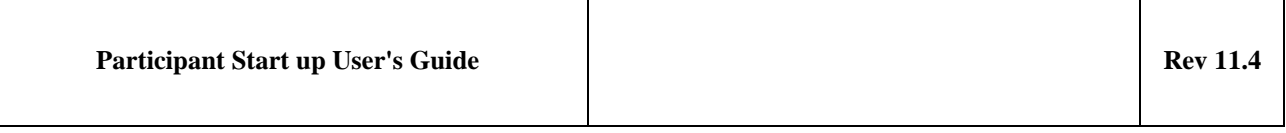

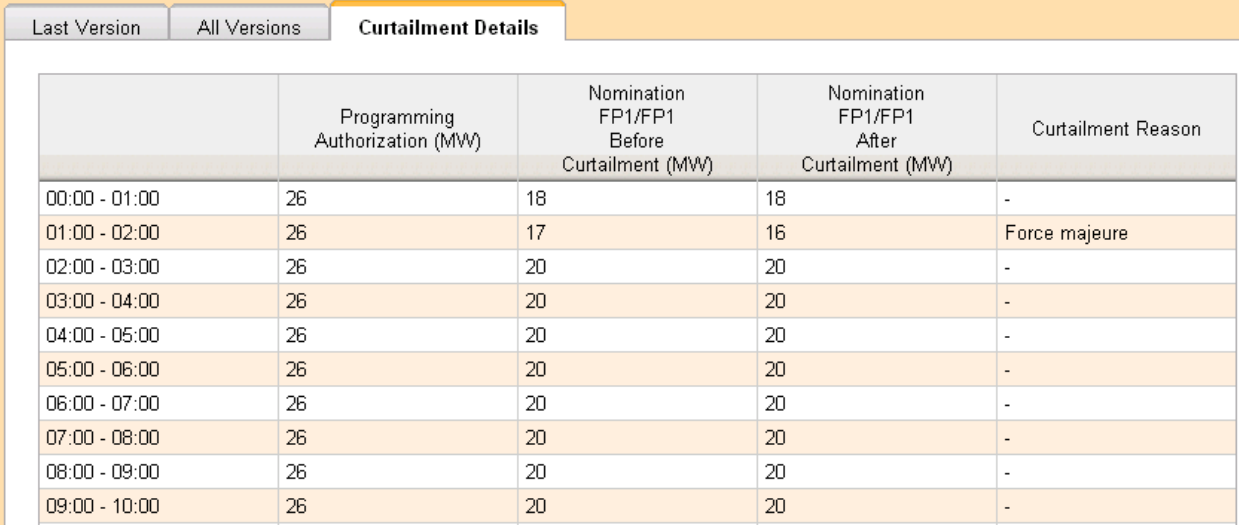

**Figure 18 Curtailment Details tab**

# **4.2.3 Declaring a new Nomination through GUI**

The New Nomination screen lets ITRs submit nominations to MORGAN. Participants can bring up that screen selecting submenu 'New Nomination' in the 'PA & Nominations' menu.

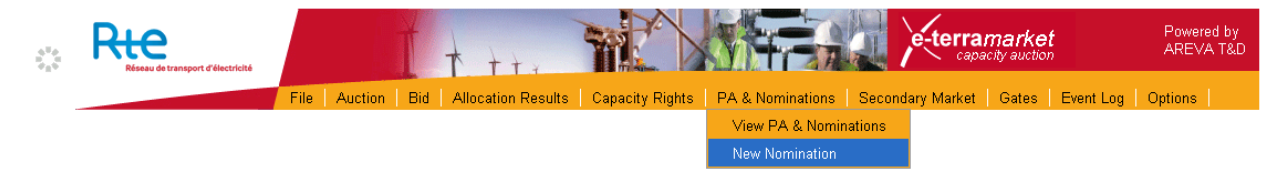

Figure 19 New Nomination menu option

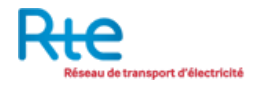

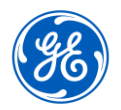

| <b>Participant Start up User's Guide</b>                                                                           |                                                                          |                                                                                                    |                                  | <b>Rev 11.4</b>         |
|----------------------------------------------------------------------------------------------------|--------------------------------------------------------------------------|----------------------------------------------------------------------------------------------------|----------------------------------|-------------------------|
| ÷,<br>transport d'électricité<br><b>New Nomination</b>                                                             | File<br>Auction                                                          | Bid   Allocation Results   Capacity Rights   PA & Nominations   Secondary Market   Gates   Event Log   Options | -terramarket<br>capacity auction | Powered by<br>AREVA T&D |
| V Nomination General Parameters<br>Corridor<br>Process Type<br>$\checkmark$<br>Long Term Process<br><b>RTE-REE</b> | Delivery Day<br>Gate (matching period)<br>06-01-2009 $\sim$              | Periodic Nomination (06-01-2009 00:00 / 07-01-2009 00:00) v                                                    |                                  |                         |
| <b>▼ Nomination Details</b><br>Sender<br>$FP1 -$<br>Capacity Type                                                  | To paste from Excel press CTRL-V<br>100.0 % of Programming Authorization | Save<br>Set for whole period                                                                                   |                                  |                         |
| Long Term                                                                                                    | Time Interval                                                            |                                                                                                    | Quantity (MW)                    |                         |
| Capacity Agreement Identification                                                                                  | $00:00 - 01:00$                                                          | 26                                                                                                    | 24                               | ۷                       |
| RT-RE-090106-P10YFR-FP1------C v                                                                                   | $01:00 - 02:00$                                                          | 26                                                                                                    | 24                               | $\overline{\mathbf{v}}$ |
| Counterparty<br>10YFR-FP1------C                                                                                   | $02:00 - 03:00$                                                          | 26                                                                                                    | 26                               | ¥                       |
|                                                                                                    | $03:00 - 04:00$                                                          | 26                                                                                                    | 26                               | $\overline{\mathbf{v}}$ |
|                                                                                                    | $04:00 - 05:00$                                                          | 26                                                                                                    | 26                               | ۷                       |
|                                                                                                    | $05:00 - 06:00$                                                          | 26                                                                                                    | 26                               | $\overline{\mathbf{v}}$ |
|                                                                                                    | $06:00 - 07:00$                                                          | 26                                                                                                    | 26                               | v                       |
|                                                                                                    | $07:00 - 08:00$                                                          | 26                                                                                                    | 26                               | ▼                       |
|                                                                                                    | $08:00 - 09:00$                                                          | 26                                                                                                    | 26                               | Ψ                       |
|                                                                                                    |                                                                          |                                                                                                    |                                  |                         |

**Figure 20 New Nomination screen**

 $\blacktriangleright$  To declare a new nomination:

Fill up the following sections and press the *Save* button when complete

- Nomination General Parameters:
	- o Corridor: TSO-oriented corridor
	- o Process type: Long-term, Day-ahead or Intraday
	- o Delivery Day
	- o Gate: one of the various gates when nomination can be declared. After selecting corridor, process type and delivery day, only open gates for the selection will show up in the Gate combo box. Depending on the corridor and process type, the gate may be one of the following:

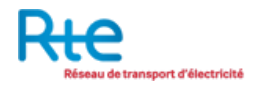

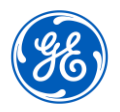

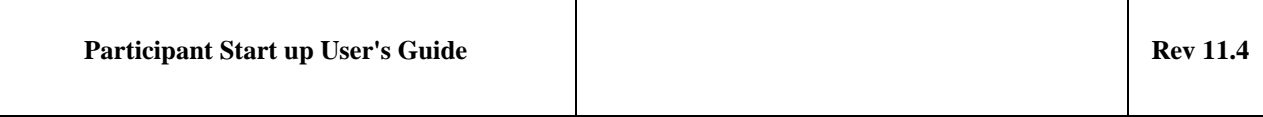

- **Periodic Pre-nomination**
- Periodic Nomination submission
- **Periodic Nomination correction**
- **Daily Pre-nomination**
- **-** Daily Nomination submission
- **Daily Nomination correction**
- **Intraday Reservation**
- Intraday Nomination
- Intraday Nomination Correction
- LT Swiss Reservation
- **LT Swiss Nomination**
- Daily Swiss Nomination
- **Daily Swiss Correction**

#### Nomination Parameters:

- o Sender: the owner of programming authorizations
- o Capacity Type (long-term, yearly, monthly, daily, intraday)
- o Capacity Agreement Identification
- o Counterparty: set to the default counterparty. Can be changed for nomination on Italian border. In that case several nominations linked to different counterparties can be submitted related to the same PA.
- Nomination Volume: Enter a quantity for relevant hours of the delivery day. The quantity should not be higher than the Programming Authorization.
	- $\circ$  As a shortcut to quickly enter nomination quantities, a percentage of programming authorization can be specified; pressing the "Set for whole period" will apply the percentage on all hours of the delivery day
	- o As another shortcut to quickly fill up the 24 hours of the daily nomination schedule, users can copy a selection of 24 values in an Excel sheet and press CTRL-V in the web page to paste that selection into the form of the New Nomination screen

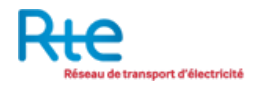

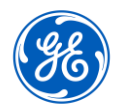

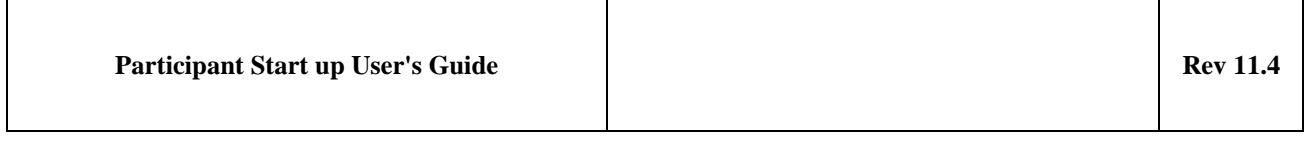

o As another shortcut to quickly enter nomination quantities, click on down arrow field next to quantity to report the quantity value to all subsequent hours.

This action brings up a page where Participant Operators can immediately see the acknowledgement status of their request.

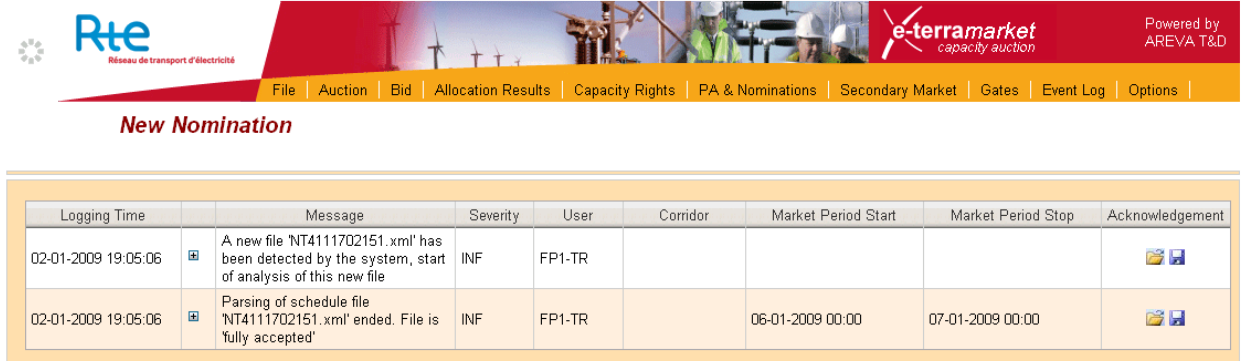

# **Figure 21 New Nomination acknowledgement screen**

The status of the nomination declaration can also be checked in the Event Log and in the File Download screen.(view section 3.3 and 3.4)

If, for at least one hour, the nomination quantity is higher than the programming authorization, a message will appear on top of the screen and the requested nomination will not be saved.

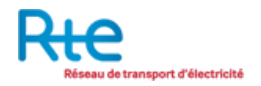

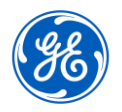

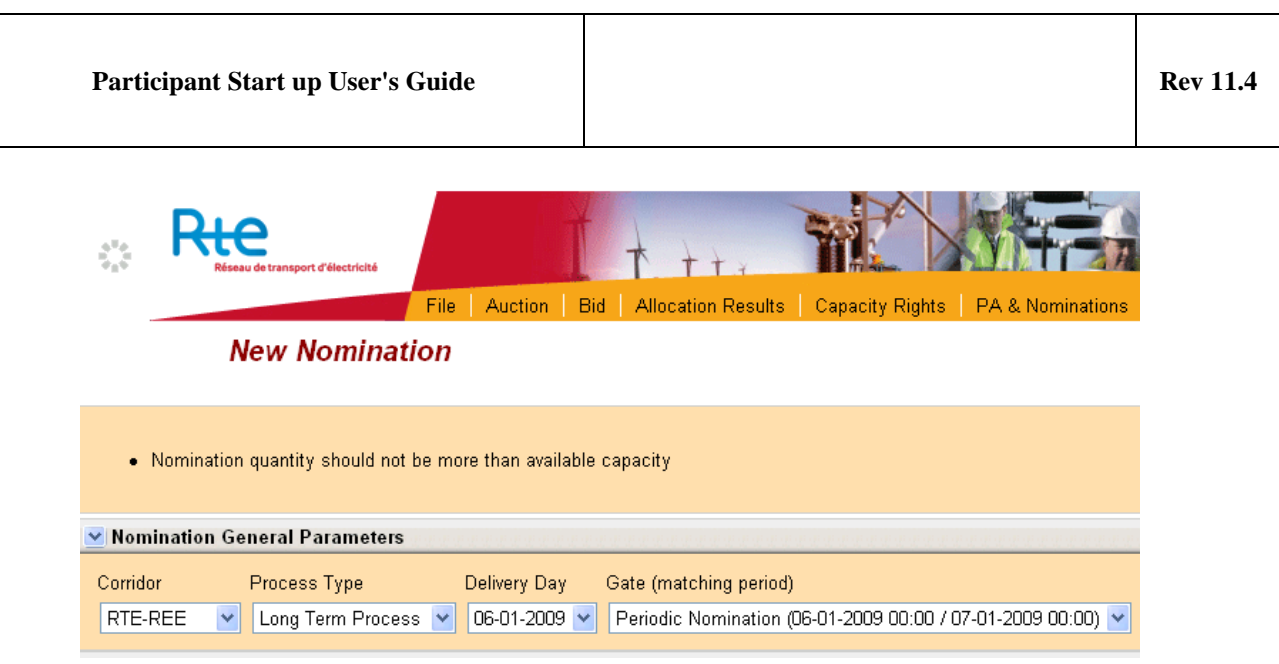

**Figure 22 Rejection of a Nomination higher than the PA** 

# **4.2.4 Modifying a Nomination through GUI**

The procedure described in this section explains how ITRs can modify nominations.

# $\triangleright$  To Modify a nomination:

Bring up the PA & Nomination screen

Filter contracts so that the desired contract for which nominations need to be modified is listed.

#### Select that contract from the list

In the Last Version tab of the nomination details, press the link on the ITR Nomination header that should be available if the pre-nomination or nomination gate is open.

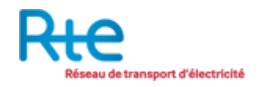

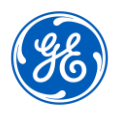

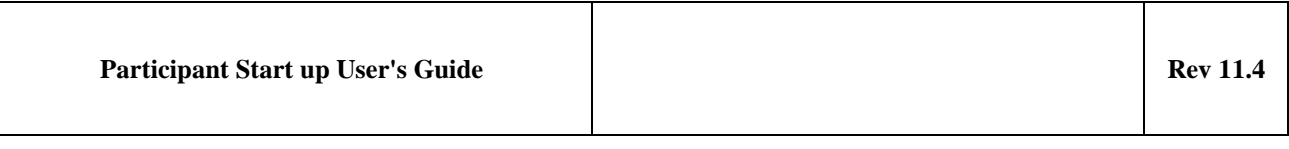

| $\triangleright$ Details |              |                                          |                                                 |
|--------------------------|--------------|------------------------------------------|-------------------------------------------------|
| Last Version             | All Versions | <b>Curtailment Details</b>               |                                                 |
|                          |              | <b>Programming Authorization</b><br>(MW) | <b>ITR Nomination</b><br><b>FP1/FP1</b><br>(MW) |
| $00:00 - 01:00$          |              | 26                                       | 24                                              |
| $01:00 - 02:00$          |              | 26                                       | 24                                              |

**Figure 23 Link to Modify ITR Nomination in PA& Nomination screen**

This brings up the Update Nomination screen which looks like the New Nomination screen described in previous section, but in which Nomination General Parameters and Nomination parameters are already preset to the right values.

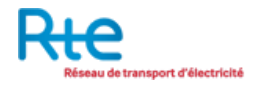

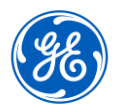

| Participant Start up User's Guide |                                        |                                                                                                    |                                   | <b>Rev 11.4</b>         |
|-----------------------------------|----------------------------------------|----------------------------------------------------------------------------------------------------|-----------------------------------|-------------------------|
| ÷,<br>de transport d'électricité  |                                        | File   Auction   Bid   Allocation Results   Capacity Rights   PA & Nominations   Secondary Market   Gates   Event Log   Options | e-terramarket<br>capacity auction | Powered by<br>AREVA T&D |
| <b>Update Nomination</b>          |                                        |                                                                                                    |                                   |                         |
| V Nomination General Parameters   |                                        |                                                                                                    |                                   |                         |
| Process Type<br>Corridor          | Delivery Day<br>Gate (matching period) |                                                                                                    |                                   |                         |
|                                   |                                        | RTE-REE $\vee$ Long Term Process $\vee$ 06-01-2009 $\vee$ Periodic Nomination (06-01-2009 00:00 / 07-01-2009 00:00) $\vee$      |                                   |                         |
| <b>▼ Nomination Details</b>       |                                        |                                                                                                    |                                   |                         |
| Sender                            | To paste from Excel press CTRL-V       | Save                                                                                                    |                                   |                         |
| FP1 v                             |                                        |                                                                                                    |                                   |                         |
| Capacity Type<br>Long Term v      | 100.0 % of Programming Authorization   | Set for whole period                                                                                                    |                                   |                         |
| Capacity Agreement Identification | Time Interval                          |                                                                                                    | Quantity (MW)                     |                         |
| RT-RE-090106-P10YFR-FP1------C V  | $00:00 - 01:00$                        | 26                                                                                                    | 24<br>$\boldsymbol{\mathrm{v}}$   |                         |
| Counterparty                      | $01:00 - 02:00$                        | 26                                                                                                    | 24<br>$\overline{\mathbf{v}}$     |                         |
| 10YFR-FP1------C                  | $02:00 - 03:00$                        | 26                                                                                                    | 26<br>v                           |                         |
|                                   | $03:00 - 04:00$                        | 26                                                                                                    | 26<br>$\overline{\mathbf{v}}$     |                         |
|                                   | $04:00 - 05:00$                        | 26                                                                                                    | 26<br>$\overline{\mathbf{v}}$     |                         |
|                                   | $05:00 - 06:00$                        | 26                                                                                                    | 26<br>$\overline{\mathbf{v}}$     |                         |
|                                   | $06:00 - 07:00$                        | 26                                                                                                    | 26<br>$\overline{\mathbf{v}}$     |                         |
|                                   | $07:00 - 08:00$                        | 26                                                                                                    | 26<br>$\overline{\mathbf{v}}$     |                         |
|                                   | $08:00 - 09:00$                        | 26                                                                                                    | 26<br>v                           |                         |
|                                   | $09:00 - 10:00$                        | 26                                                                                                    | 26<br>$\overline{\mathbf{v}}$     |                         |

**Figure 24 Update Nomination screen**

Modify the quantities for relevant hours of the delivery day. The quantity should not be higher than the Programming Authorization.

As a shortcut to quickly enter nomination quantities, a percentage of programming authorization can be specified; pressing the "Set for whole period" will apply the percentage on all hours of the delivery day.

As another shortcut to quickly fill up the 24 hours of the daily nomination schedule, users can copy a selection of 24 values in an Excel sheet and press CTRL-V in the web page to paste that selection into the form of the New Nomination screen

As another shortcut to quickly enter nomination quantities, click on down arrow field next to quantity to report the quantity value to all subsequent hours.

Press the *Save* button when complete.

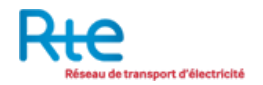

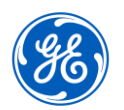

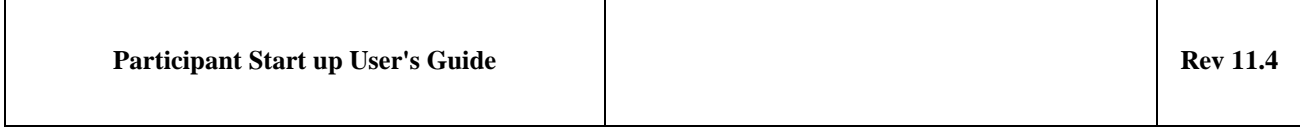

In addition to the acknowledgement screen that shows up, the status of the nomination re-declaration can be checked in the Event Log and in the File Management screen.

If, for at least one hour, the nomination quantity is higher than the programming authorization, a message will appear on top of the screen and the modification will be rejected.

#### **4.2.5 Submit a Nomination through File Upload**

The procedure to upload a nomination file into the system is the generic procedure to upload a file into the capacity auction system (see section 3.2) done from the File Upload screen. The parsing follow-up and the review of acknowledgement can be done with either Event log or File Download screen. Please refer to preliminary sections to get the detailed instructions on how to upload a file, check the acknowledgement status and review the details of acknowledgement.

<span id="page-38-0"></span>Some examples of nomination document are attached in the annexes of this document.

#### **4.2.6 Nomination Anomaly Report**

When the Nomination gate opens, the system retrieve the PA associated to each pre-nomination, and generate an incremented version of the document containing the retrieved PA Identification. This version is submitted into the system as a usual Nomination Document.

If some Nominations are higher than the new Programming Authorization, they will be shaved to the Programming Authorization quantity and the system will generate an Anomaly Report Document to inform the participant of the new quantity along a specific Reason "The nomination was shaved to respect the maximum allowed quantity". It will also specifically state if a Nomination gets rejected because no PA are corresponding the Nomination.

Programming Authorizations may be updated after the Nomination Submission Gate Opening, including when Nomination have already been declared.

In that eventuality, the system will resubmit all Nominations concerned by the new Programming Authorization version. If some Nominations are higher than the new Programming Authorization, they will be shaved to the Programming Authorization

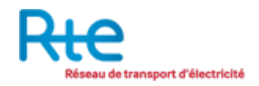

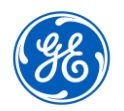

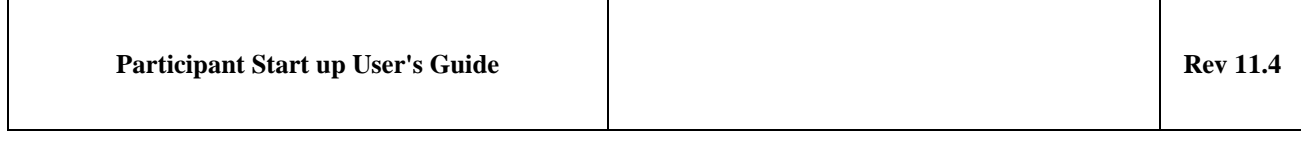

quantity and the system will generate an Anomaly Report Document to inform the participant of the new quantity along a specific Reason "The nomination was shaved to respect the maximum allowed quantity".

An Anomaly Report document can be downloaded through the File Management screen by clicking on download button.

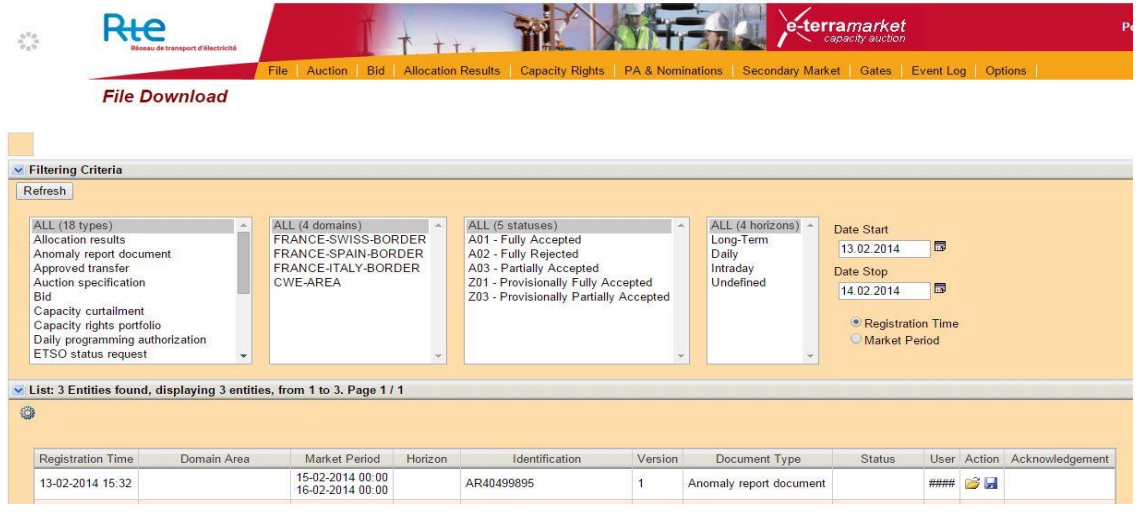

# **4.3 Summary of Exchanges**

It is possible for a participant to have an overview of all declared exchanges for a given delivery date.

Participants can bring up that screen selecting submenu 'Overview of exchange' in the 'PA & Nominations' menu.

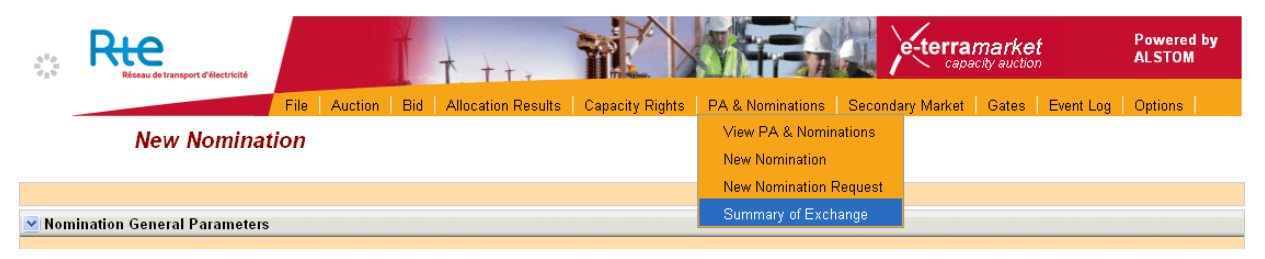

This brings up the Summary of Exchange screen which shows the following values:

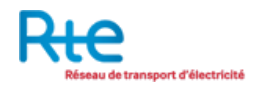

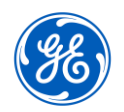

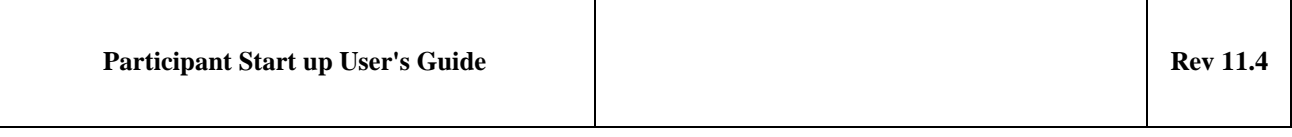

- A Total line where the sum of all nomination is displayed (import being negative and export positive)
- Total Export and Total Import lines which display respectively the sum of export nominations and the sum of import nominations
- 3 lines per country border with net, export and import values

All data can be filtered for a selected area or country border, a selected Contract Type and is displayed for a selected delivery date.

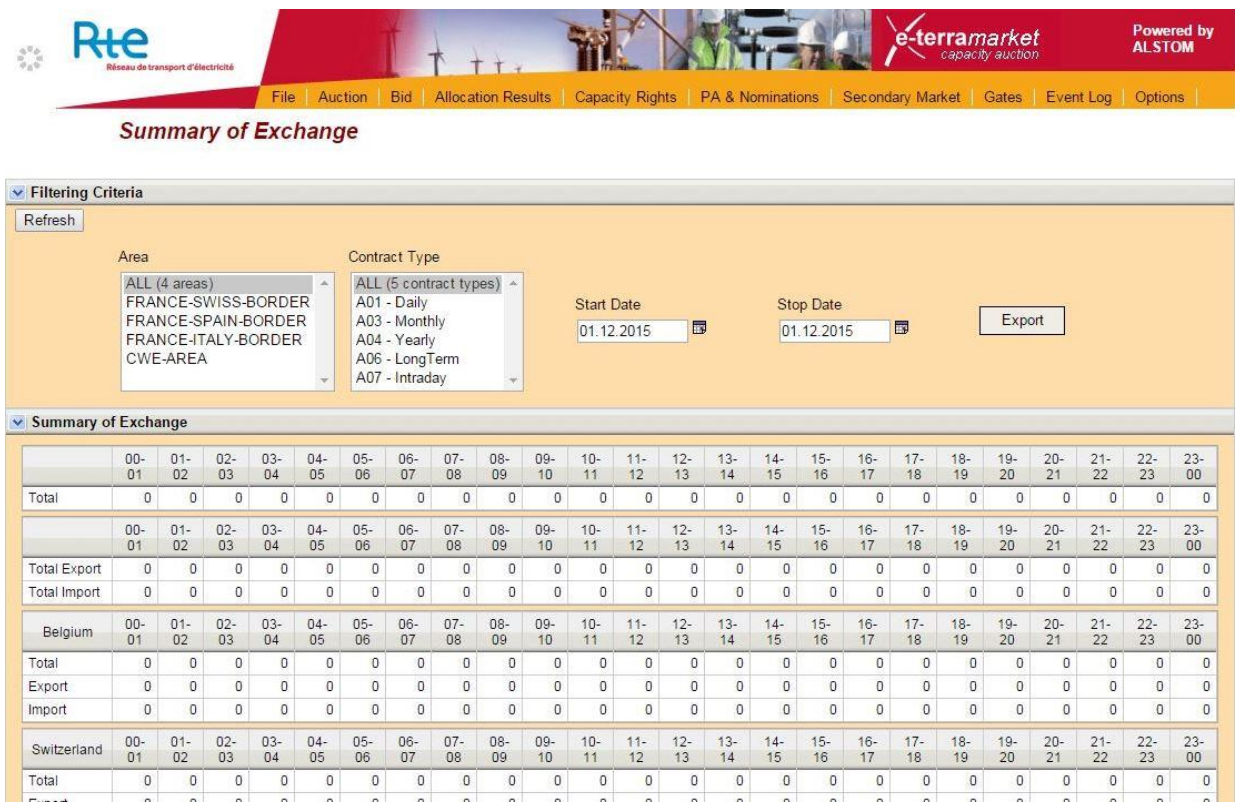

The button "Export" is used to generate an Excel document including two tabs:

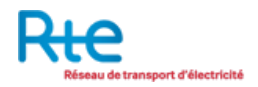

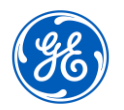

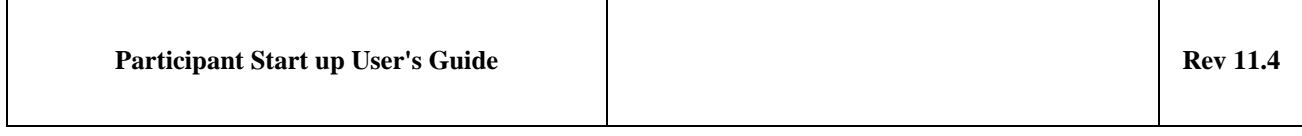

- PA&Nominations Summary: this contains for each oriented country border and for each market day hourly interval, the sum of last valid version of PA and the sum of last version of Nominations relative to the selected process type and the selected matching period
- PA&Nominations Details: containing for each market day hourly interval, the detailed list of last valid version of PA and last valid version of Nominations relative to the selected process type and the selected matching period grouped by oriented country border. That list includes the following columns:
	- o TSO oriented border
	- o Market day
	- o Capacity Type
	- o In Party
	- o Out Party
	- o Type (PA or Nomination)
	- o Values for each hourly interval

To generate such an Excel file, execute the following steps:

- Select the Area concerned;
- Select the process/contract type (Daily, Monthly, Yearly, LongTerm for Historical Capacity or Intraday)
- Select the Market day for which PA & Nominations have to be collected
- Press the Export button

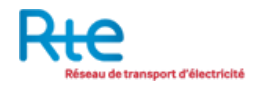

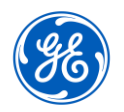

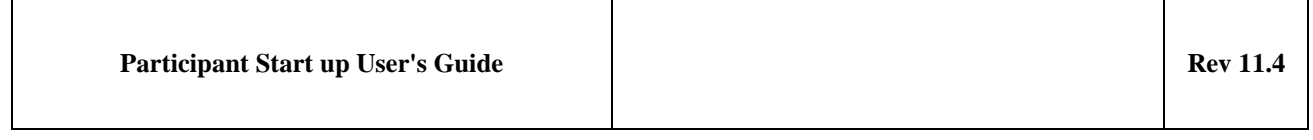

#### **4.4 GATE CONTROL**

The Gates screen lets operators see the status and schedule of gates for the various process types supported by the Capacity Auction system. Those gates are periodic and automatically scheduled every day.

|         |                                                                                                | de transport d'électricité                                                                        |                                                    |               |                                                                                                    |                                                                                                    |            |                  | e-terra <i>market</i><br>capacity auction |                  |
|---------|------------------------------------------------------------------------------------------------|---------------------------------------------------------------------------------------------------|----------------------------------------------------|---------------|----------------------------------------------------------------------------------------------------|----------------------------------------------------------------------------------------------------|------------|------------------|-------------------------------------------|------------------|
|         | Gates                                                                                          | File:<br>Auction                                                                                  | Bid                                                |               |                                                                                                    | Allocation Results   Capacity Rights   PA & Nominations   Secondary Market   Gates   Event Log   Options |            |                  |                                           |                  |
|         |                                                                                                |                                                                                                   |                                                    |               |                                                                                                    |                                                                                                    |            |                  |                                           |                  |
|         | <b>▼ Filtering Criteria</b>                                                                    |                                                                                                   |                                                    |               |                                                                                                    |                                                                                                    |            |                  |                                           |                  |
| Refresh |                                                                                                |                                                                                                   |                                                    |               |                                                                                                    |                                                                                                    |            |                  |                                           |                  |
|         | ALL (4 areas)<br>FRANCE-SWISS-BORDER<br>FRANCE-SPAIN-BORDER<br>FRANCE-ITALY-BORDER<br>CWE-AREA | ALL (4 types)<br>Long Term Process<br>Day Ahead Process<br>Intraday Process<br>Settlement Process | ALL (3 statuses)<br>Not Opened<br>Opened<br>Closed |               | <b>Start Date</b><br>02.01.2009<br>圜<br>Stop Date<br>03.01.2009<br>Б<br>O Open/Close Time<br>O Market Period |                                                                                                    |            |                  |                                           |                  |
|         |                                                                                                |                                                                                                   |                                                    |               |                                                                                                    |                                                                                                    |            |                  |                                           |                  |
|         |                                                                                                | $\vee$ List: 41 Entities found, displaying 12 entities, from 1 to 12. Page 1/4                    |                                                    |               |                                                                                                    |                                                                                                    |            |                  |                                           |                  |
| ₩       |                                                                                                |                                                                                                   |                                                    |               |                                                                                                    |                                                                                                    |            |                  |                                           |                  |
|         | Process Type                                                                                   | Area                                                                                              | Name                                               |               | Market Period Start                                                                                          | Market Period Stop                                                                                       | Open       | Open Time        | Closed                                    | Close Time       |
|         | Long Term Process                                                                              | FRANCE-SWISS-BORDER                                                                               | LT Swiss Reservation                               |               | 04-01-2009 00:00                                                                                             | 05-01-2009 00:00                                                                                         | YES.       | 21-12-2008 00:00 | NO.                                       | 03-01-2009 08:30 |
|         | Day Ahead Process                                                                              | FRANCE-SWISS-BORDER                                                                               | Daily Swiss Nomination                             |               | 04-01-2009 00:00                                                                                             | 05-01-2009 00:00                                                                                         | <b>YES</b> | 21-12-2008 00:00 | NO.                                       | 03-01-2009 14:00 |
|         | Long Term Process                                                                              | FRANCE-SWISS-BORDER                                                                               | LT Swiss Reservation                               |               | 05-01-2009 00:00                                                                                             | 06-01-2009 00:00                                                                                         | <b>YES</b> | 22-12-2008 00:00 | NO.                                       | 04-01-2009 08:30 |
|         | Day Ahead Process                                                                              | FRANCE-SWISS-BORDER                                                                               | Daily Swiss Nomination                             |               | 05-01-2009 00:00                                                                                             | 06-01-2009 00:00                                                                                         | <b>YES</b> | 22-12-2008 00:00 | <b>NO</b>                                 | 04-01-2009 14:00 |
|         | Long Term Process                                                                              | FRANCE-SWISS-BORDER                                                                               | LT Swiss Reservation                               |               | 06-01-2009 00:00                                                                                             | 07-01-2009 00:00                                                                                         | <b>YES</b> | 23-12-2008 00:00 | NO.                                       | 05-01-2009 08:30 |
|         | Day Ahead Process                                                                              | FRANCE-SWISS-BORDER                                                                               | Daily Swiss Nomination                             |               | 06-01-2009 00:00                                                                                             | 07-01-2009 00:00                                                                                         | <b>YES</b> | 23-12-2008 00:00 | N <sub>O</sub>                            | 05-01-2009 14:00 |
|         | Long Term Process                                                                              | FRANCE-SWISS-BORDER                                                                               | LT Swiss Reservation                               |               | 07-01-2009 00:00                                                                                             | 08-01-2009 00:00                                                                                         | <b>YES</b> | 24-12-2008 00:00 | NO.                                       | 06-01-2009 08:30 |
|         | Day Ahead Process                                                                              | FRANCE-SWISS-BORDER                                                                               | Daily Swiss Nomination                             |               | 07-01-2009 00:00                                                                                             | 08-01-2009 00:00                                                                                         | <b>YES</b> | 24-12-2008 00:00 | <b>NO</b>                                 | 06-01-2009 14:00 |
|         | Long Term Process                                                                              | FRANCE-SWISS-BORDER                                                                               | LT Swiss Reservation                               |               | 08-01-2009 00:00                                                                                             | 09-01-2009 00:00                                                                                         | <b>YES</b> | 25-12-2008 00:00 | NO.                                       | 07-01-2009 08:30 |
|         | Day Ahead Process                                                                              | FRANCE-SWISS-BORDER                                                                               | Daily Swiss Nomination                             |               | 08-01-2009 00:00                                                                                             | 09-01-2009 00:00                                                                                         | <b>YES</b> | 25-12-2008 00:00 | NO.                                       | 07-01-2009 14:00 |
|         | Long Term Process                                                                              | FRANCE-SWISS-BORDER                                                                               | LT Swiss Reservation                               |               | 09-01-2009 00:00                                                                                             | 10-01-2009 00:00                                                                                         | <b>YES</b> | 26-12-2008 00:00 | NO.                                       | 08-01-2009 08:30 |
|         | Day Ahead Process                                                                              | FRANCE-SWISS-BORDER                                                                               | Daily Swiss Nomination                             |               | 09-01-2009 00:00                                                                                             | 10-01-2009 00:00                                                                                         | <b>YES</b> | 26-12-2008 00:00 | NO <sub>1</sub>                           | 08-01-2009 14:00 |
|         |                                                                                                |                                                                                                   |                                                    | $ k  \ll  k $ | $\overline{2}$<br>3<br>$\overline{4}$                                                                        | $>$ $>$ $>$ $>$                                                                                          |            |                  |                                           |                  |

**Figure 25 Gates screen**

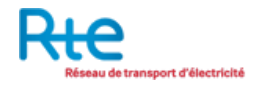

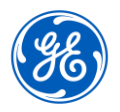

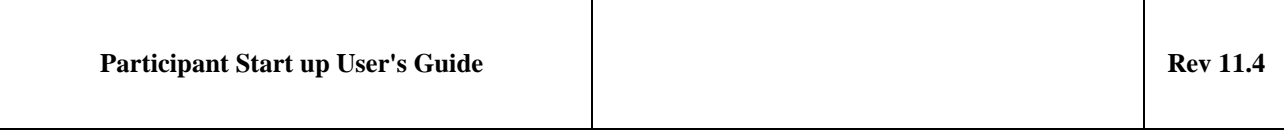

#### **Gates screen fields**:

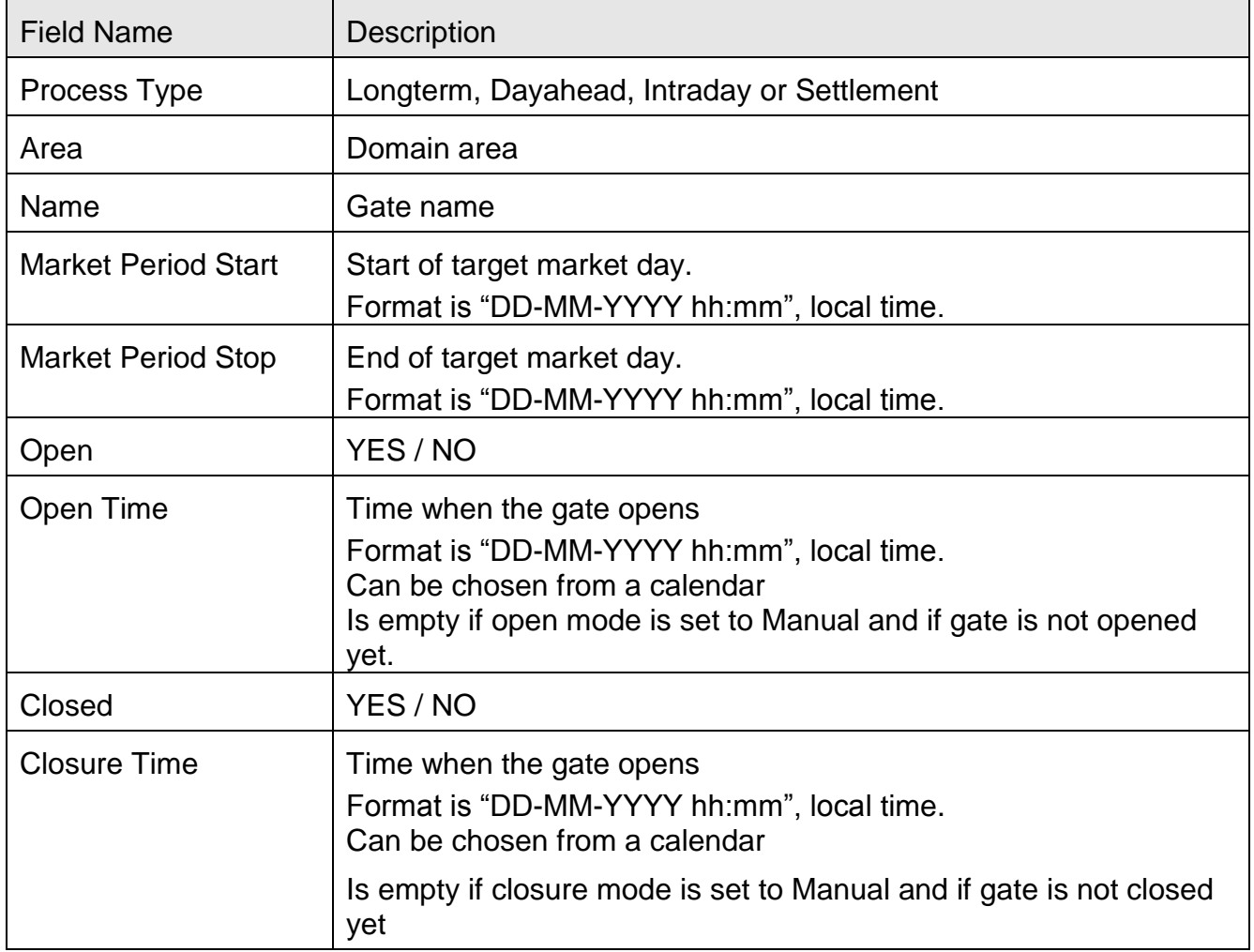

 $\blacktriangleright$  To filter the data in the Gates screen:

- Select the Domain Area:
	- o All: Any domain area
	- o FRANCE-SWITZERLAND border

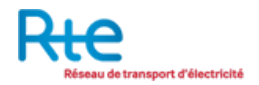

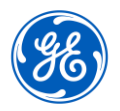

- o FRANCE-SPAIN border
- o FRANCE-ITALY border
- o CWE-AREA
- Select the Process Type:
	- o All: any process type
	- o Longterm,
	- o Dayahead,
	- o Intraday
	- o Settlement
- Select the Gate Status :
	- $\circ$  All : any status
	- $\circ$  Not Opened: Open = NO
	- o Opened: Open=YES and Closed=NO
	- o Closed: Open=YES and Closed=YES
- Start and Stop Date:
	- o Start Date: beginning of the filtering interval
	- o Stop Date: End of the filtering interval
	- o Open/Close Time mode: This selection will return gates where the interval defined by [Gate Open Time, Gate Closure Time] intersects the filtering interval
	- o Market Period mode: This selection will return gates where the interval defined by [Market Period Start, Market Period Stop] intersects the filtering interval

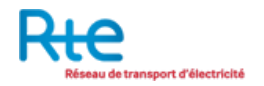

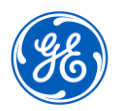

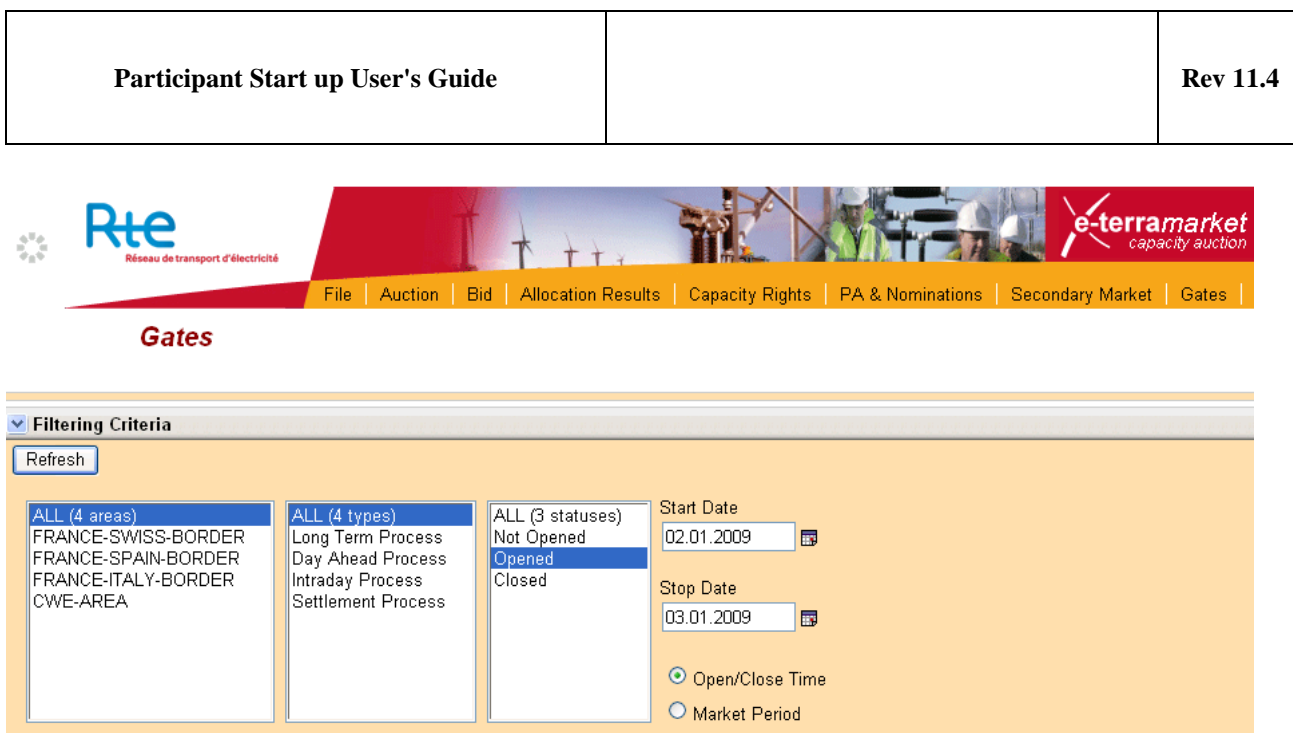

**Figure 26 Filters in Gates screen**

The table below summarizes the gates that are eventually scheduled every day on a given border for a given process type.

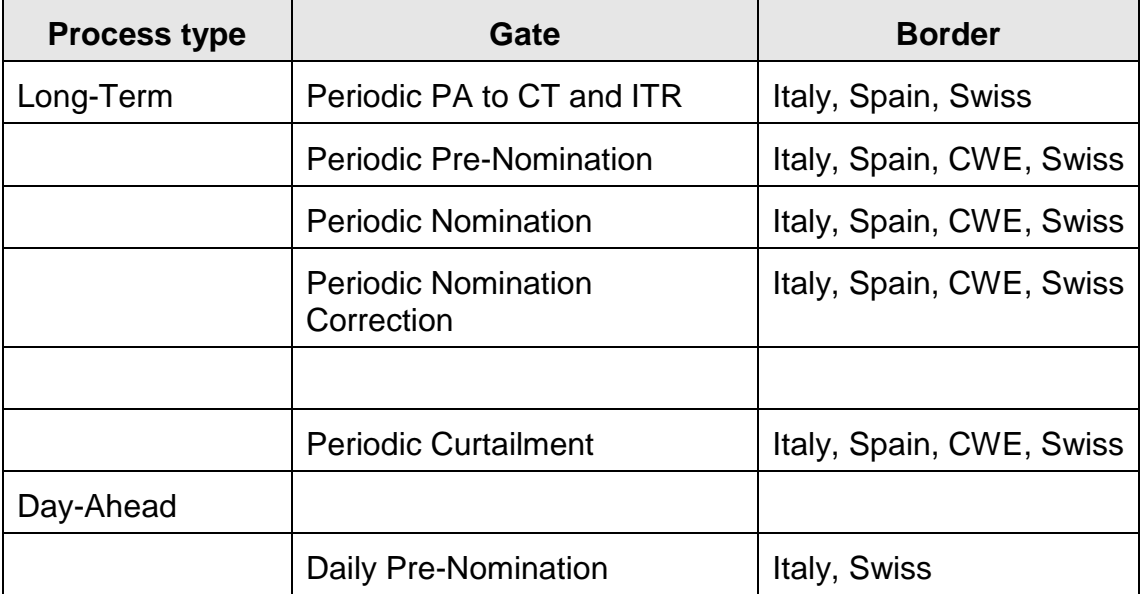

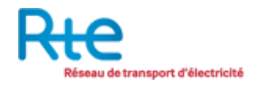

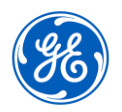

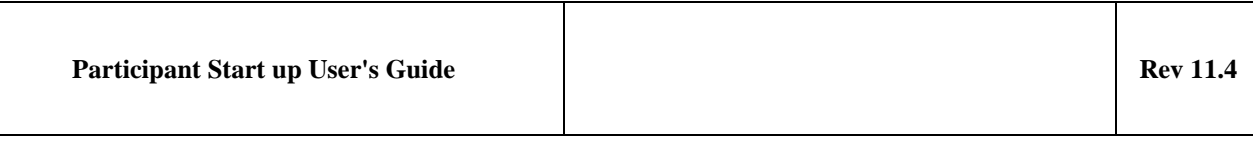

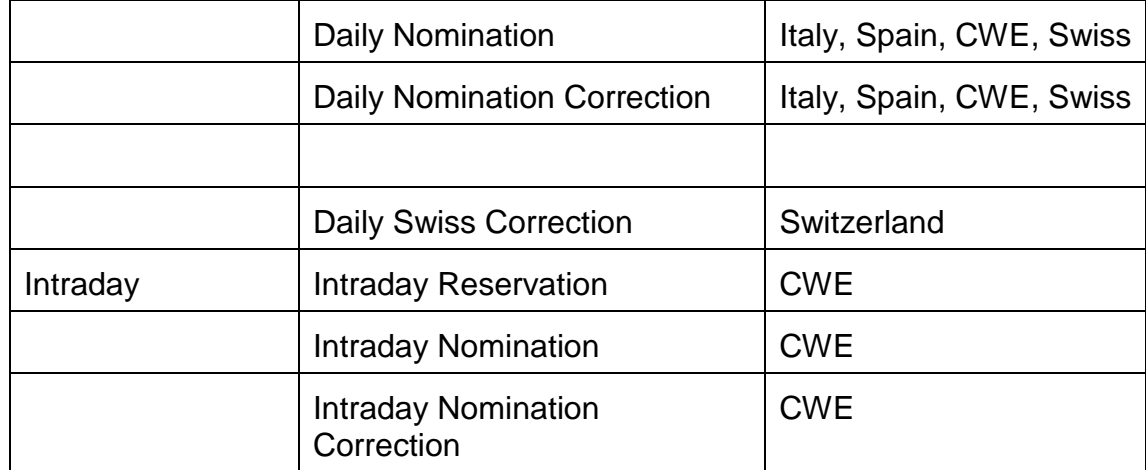

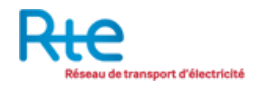

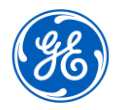

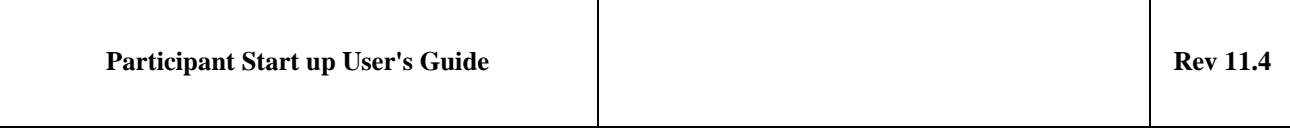

# **5. Appendices**

# **5.1 Capacity Status Request Example**

```
<?xml version="1.0" encoding="UTF-8"?>
<StatusRequest xsi:noNamespaceSchemaLocation="status-request.xsd" DtdVersion="1" DtdRelease="0"
xmlns:xsi="http://www.w3.org/2001/XMLSchema-instance">
   <MessageIdentification v="ESR2378901264"/>
```
- <MessageType v="A22"/>
- <ProcessType v="A15"/>
- <SenderIdentification v="10YFR-FP3------C" codingScheme="A01"/>
- <SenderRole v="A29"/>
- <ReceiverIdentification v="10XFR-RTE------Q" codingScheme="A01"/>
- <ReceiverRole v="A07"/> <MessageDateTime v="2009-01-09T07:39:00Z"/>
- <RequestedTimeInterval v="2009-01-09T23:00Z/2009-01-11T23:00Z"/>
- </StatusRequest>

# **5.2 Programming Authorization Example**

```
<?xml version="1.0" encoding="UTF-8"?>
<RightsDocument xsi:noNamespaceSchemaLocation="rights-document.xsd" DtdVersion="4" DtdRelease="0"
xmlns:xsi="http://www.w3.org/2001/XMLSchema-instance">
   <DocumentIdentification v="P_A-LT-10YDOM--ES-FR--D-20101207"/>
   <DocumentVersion v="1"/>
   <DocumentType v="A23"/>
   <SenderIdentification codingScheme="A01" v="10XFR-RTE------Q"/>
   <SenderRole v="A31"/>
   <ReceiverIdentification codingScheme="A01" v="10YFR-FP1------C"/>
   <ReceiverRole v="A30"/>
   <CreationDateTime v="2010-12-05T11:20:01Z"/>
   <ApplicableTimeInterval v="2010-12-06T23:00Z/2010-12-07T23:00Z"/>
   <Domain v="10YDOM--ES-FR--D" codingScheme="A01"/>
   <DocumentStatus v="A02"/>
   <RightsTimeSeries>
       <TimeSeriesIdentification v="TS-1"/>
       <BusinessType v="A33"/>
       <InArea v="10YES-REE------0" codingScheme="A01"/>
       <OutArea v="10YFR-RTE------C" codingScheme="A01"/>
       <RightsHolder codingScheme="A01" v="10YFR-FP1------C"/>
       <ContractIdentification v="RT-RE-101207-P10YFR-FP1------C"/>
       <ContractType v="A06"/>
       <MeasureUnitQuantity v="MAW"/>
       <Period>
           <TimeInterval v="2010-12-06T23:00Z/2010-12-07T23:00Z"/>
           <Resolution v="PT60M"/>
           <Interval>
              <Pos v="1"/>
```

```
<Qty v="10.0"/>
```
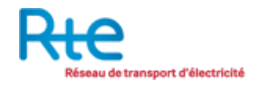

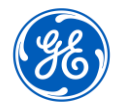

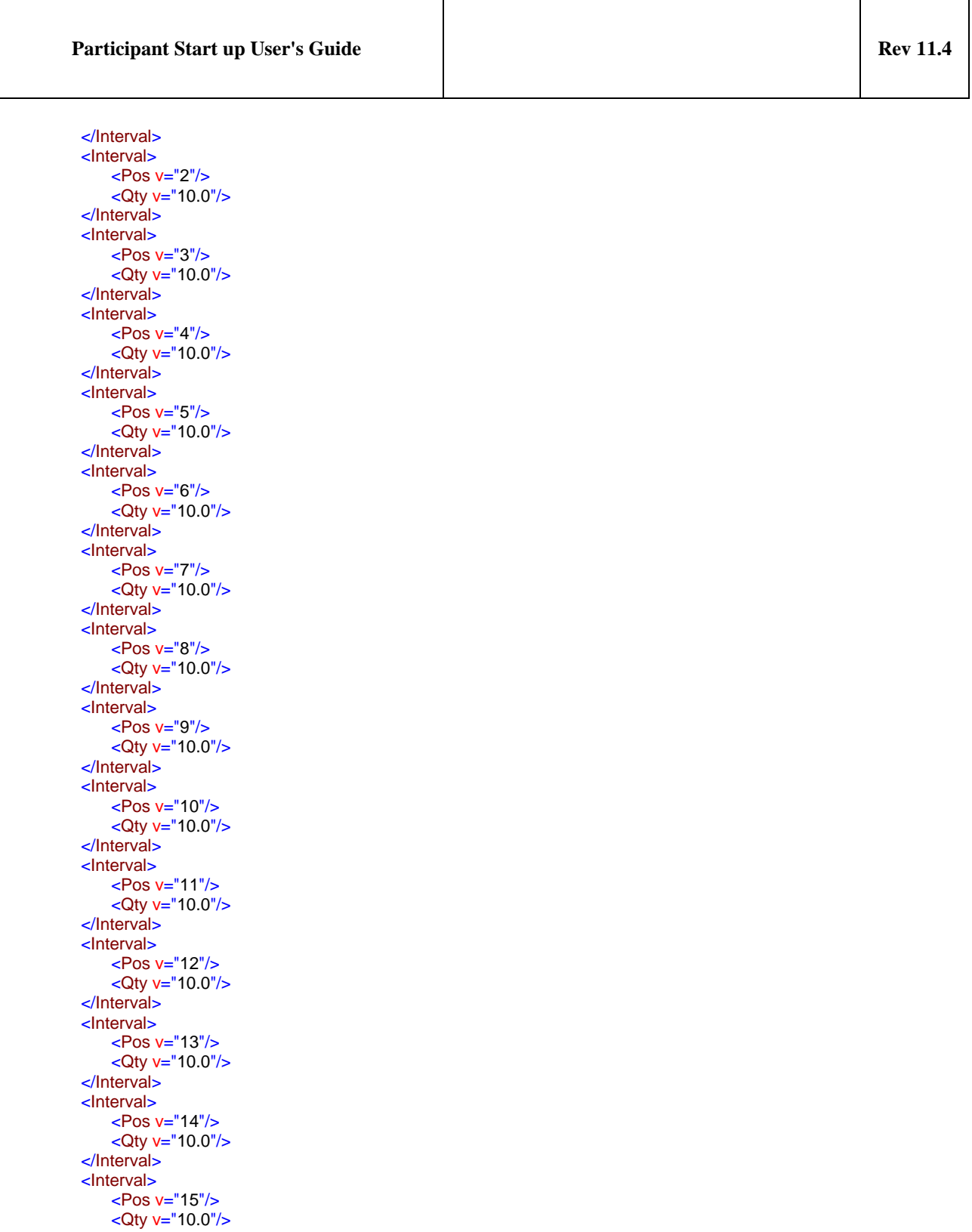

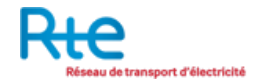

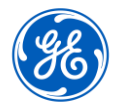

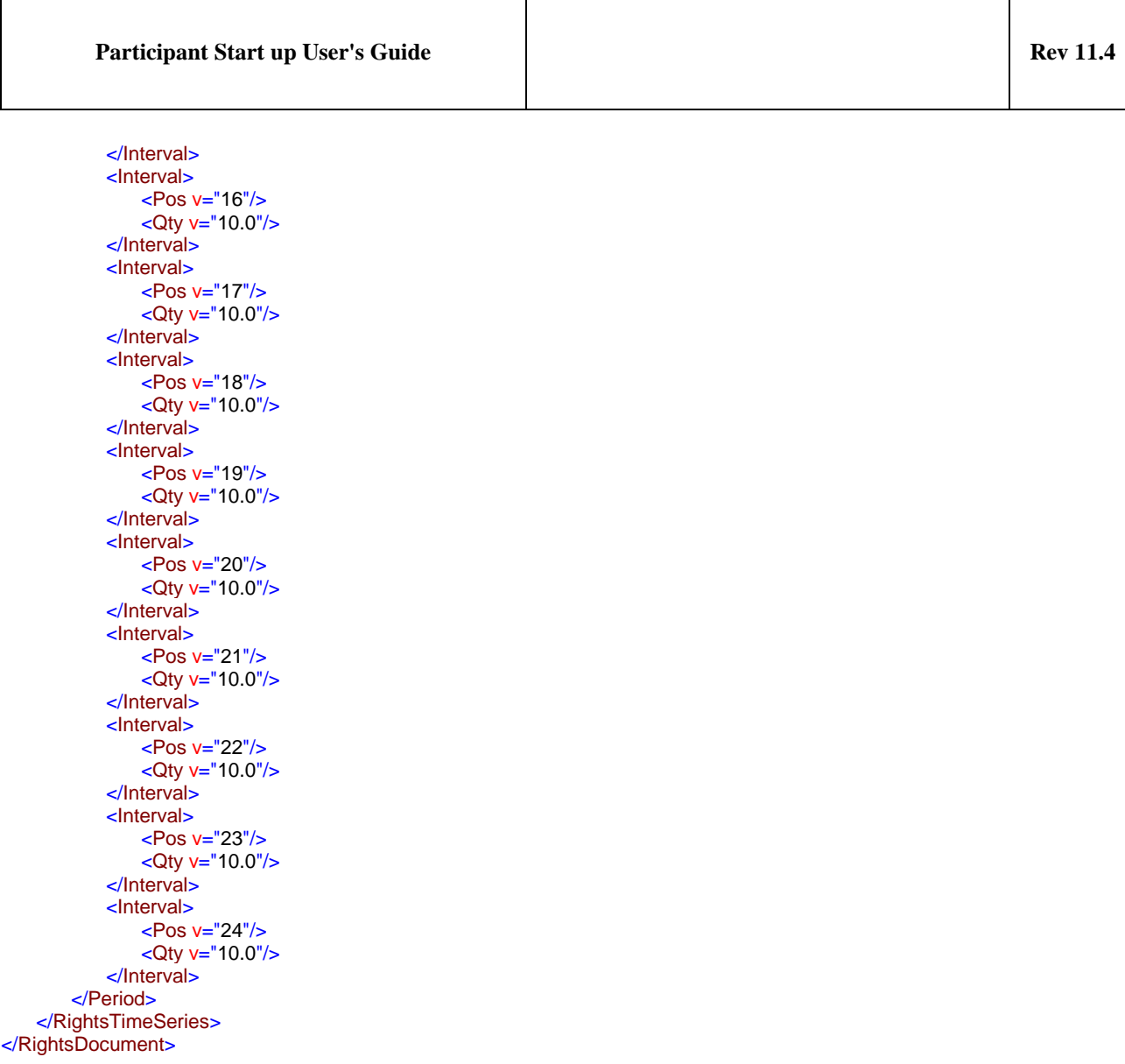

# **5.3 Nomination Example**

<?xml version="1.0" encoding="UTF-8"?> <ScheduleMessage xsi:noNamespaceSchemaLocation="schedule-xml.xsd" DtdVersion="4" DtdRelease="0" xmlns:xsi="http://www.w3.org/2001/XMLSchema-instance"> <MessageIdentification v="NT2822594021"/> <MessageVersion v="2"/> <MessageType v="A01"/> <ProcessType v="A19"/> <ScheduleClassificationType v="A01"/> <SenderIdentification codingScheme="A01" v="10YFR-FP1------C"/> <SenderRole v="A30"/> <ReceiverIdentification codingScheme="A01" v="10XFR-RTE------Q"/> <ReceiverRole v="A31"/>

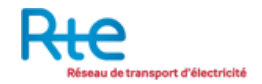

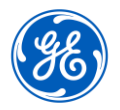

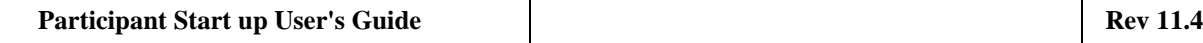

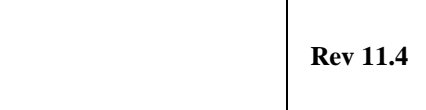

<MessageDateTime v="2008-12-27T14:01:01Z"/> <ScheduleTimeInterval v="2008-12-27T23:00Z/2008-12-28T23:00Z"/> <Domain v="10YDOM-REGION-1V" codingScheme="A01"/> <MatchingPeriod v="2008-12-27T23:00Z/2008-12-28T23:00Z"/> <ScheduleTimeSeries> <SendersTimeSeriesIdentification v="NT2822594021"/> <SendersTimeSeriesVersion v="2"/> <BusinessType v="A06"/> <Product v="8716867000016"/> <ObjectAggregation v="A03"/> <InArea v="10YDE-RWENET---I" codingScheme="A01"/> <OutArea v="10YFR-RTE------C" codingScheme="A01"/> <InParty codingScheme="A01" v="10YFR-FP1------C"/> <OutParty codingScheme="A01" v="10YFR-FP1------C"/> <CapacityContractType v="A07"/> <CapacityAgreementIdentification v=""/> <MeasurementUnit v="MAW"/> <Period> <TimeInterval v="2008-12-27T23:00Z/2008-12-28T23:00Z"/> <Resolution v="PT60M"/> <Interval> <Pos v="1"/> <Qty v="50.0"/> </Interval> <Interval> <Pos v="2"/> <Qty v="50.0"/> </Interval> <Interval> <Pos v="3"/> <Qty v="50.0"/> </Interval> <Interval> <Pos v="4"/> <Qty v="50.0"/> </Interval> <Interval> <Pos v="5"/> <Qty v="50.0"/> </Interval> <Interval> <Pos v="6"/> <Qty v="50.0"/> </Interval> <Interval> <Pos v="7"/> <Qty v="50.0"/> </Interval> <Interval> <Pos v="8"/> <Qty v="50.0"/> </Interval> <Interval> <Pos v="9"/> <Qty v="50.0"/> </Interval>

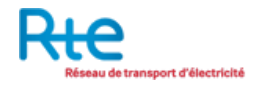

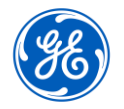

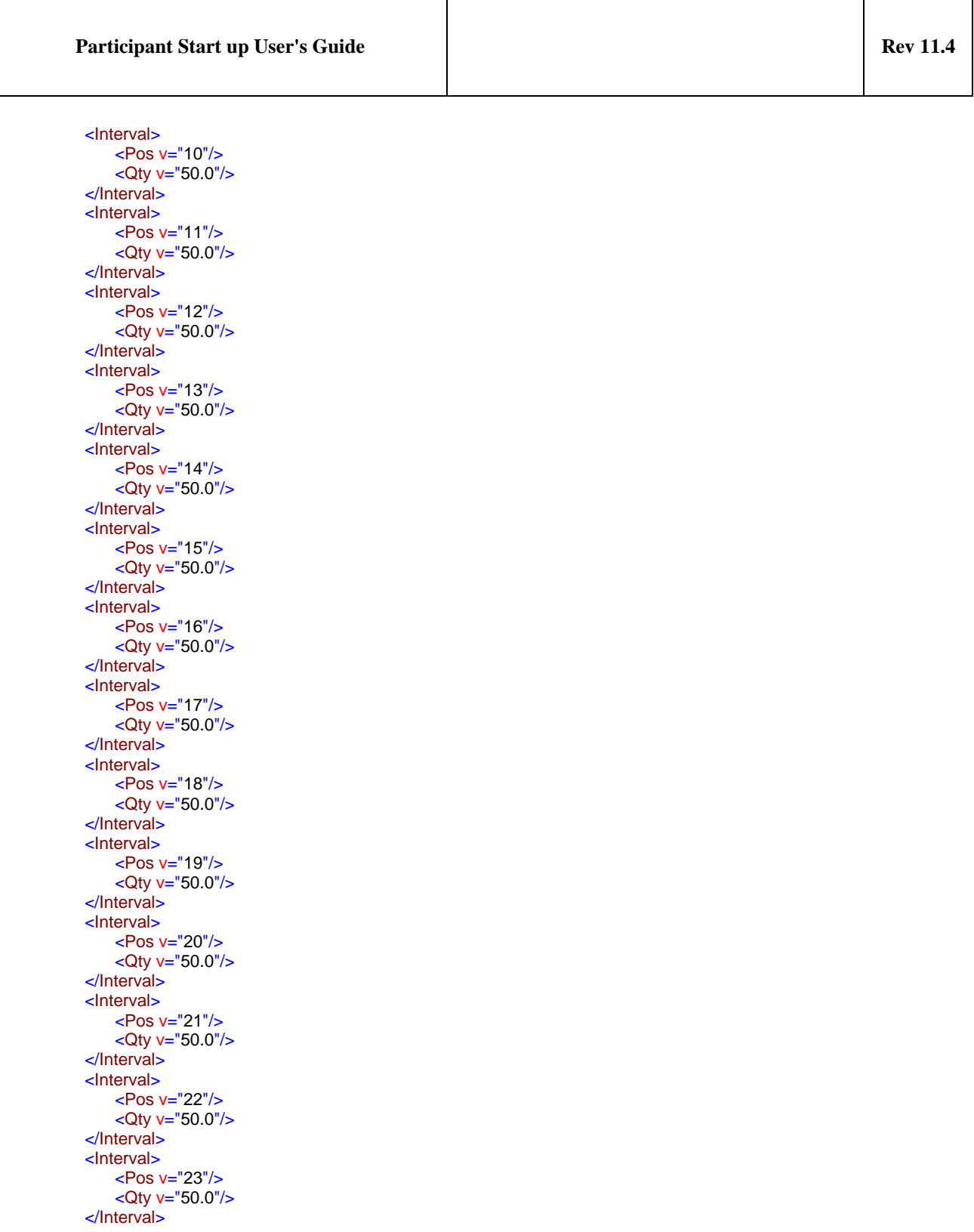

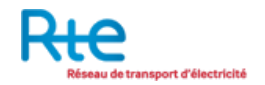

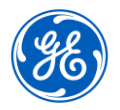

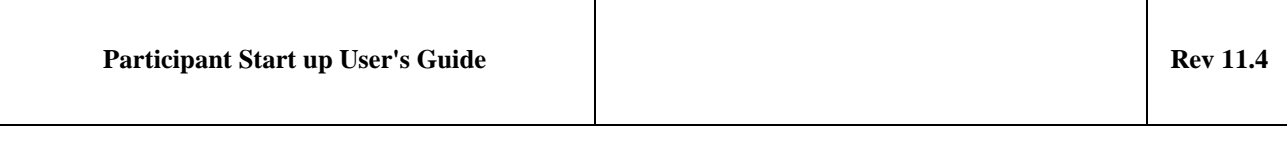

<Interval> <Pos v="24"/> <Qty v="50.0"/> </Interval> </Period> </ScheduleTimeSeries> </ScheduleMessage>

# **5.4 Anomaly Report Example**

```
<?xml version="1.0" encoding="UTF-8"?>
<AnomalyReport xsi:noNamespaceSchemaLocation="anomaly-xml.xsd" DtdVersion="3" DtdRelease="3" 
xmlns:xsi="http://www.w3.org/2001/XMLSchema-instance">
   <MessageIdentification v="AR25038418"/>
   <MessageDateTime v="2015-01-22T14:34:00Z"/>
   <SenderIdentification codingScheme="A01" v="10XFR-RTE------Q"/>
   <SenderRole v="A31"/>
   <ReceiverIdentification codingScheme="A01" v="10YFR-FP1------C"/>
   <ReceiverRole v="A30"/>
   <ScheduleTimeInterval v="2015-01-23T23:00Z/2015-01-24T23:00Z"/>
   <TimeSeriesAnomaly>
     <MessageSenderIdentification codingScheme="A01" v="10YFR-FP1------C"/>
     <SendersMessageIdentification v="FP1_150124_NT1732087280"/>
     <SendersMessageVersion v="3"/>
     <SendersTimeSeriesIdentification v="NT1732087280_2"/>
     <SendersTimeSeriesVersion v="3"/>
    <BusinessType v="A03"/> <Product v="8716867000016"/>
    \langleObjectAggregation v="A04"/> <InArea v="10YIT-GRTN-----B" codingScheme="A01"/>
     <OutArea v="10YFR-RTE------C" codingScheme="A01"/>
    \langleInParty codingScheme="A01" v="10YFR-FP1------C"/>
     <OutParty codingScheme="A01" v="10YFR-FP1------C"/>
     <CapacityContractType v="A06"/>
     <MeasurementUnit v="MAW"/>
     <Period>
       <TimeInterval v="2015-01-23T23:00Z/2015-01-24T23:00Z"/>
       <Resolution v="PT60M"/>
       <Interval>
         <Pos v="1"/>
         Qty v="100.0"/>
       </Interval>
       <Interval>
         <Pos v="2"/>Qty v="100.0"/>
       </Interval>
       <Interval>
         <Pos v="3"/>
         Qty v="100.0"/>
```
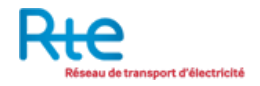

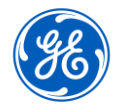

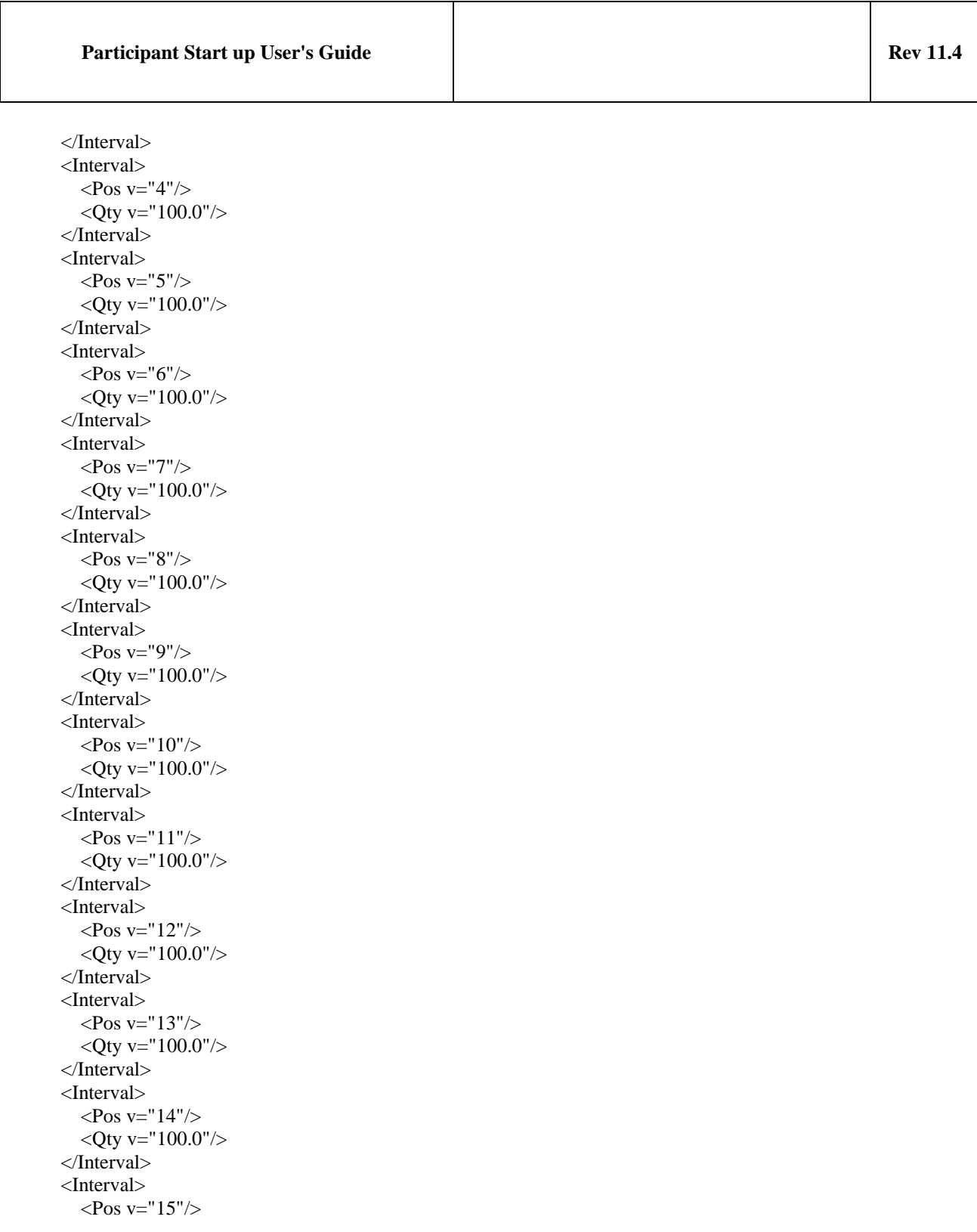

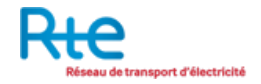

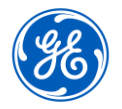

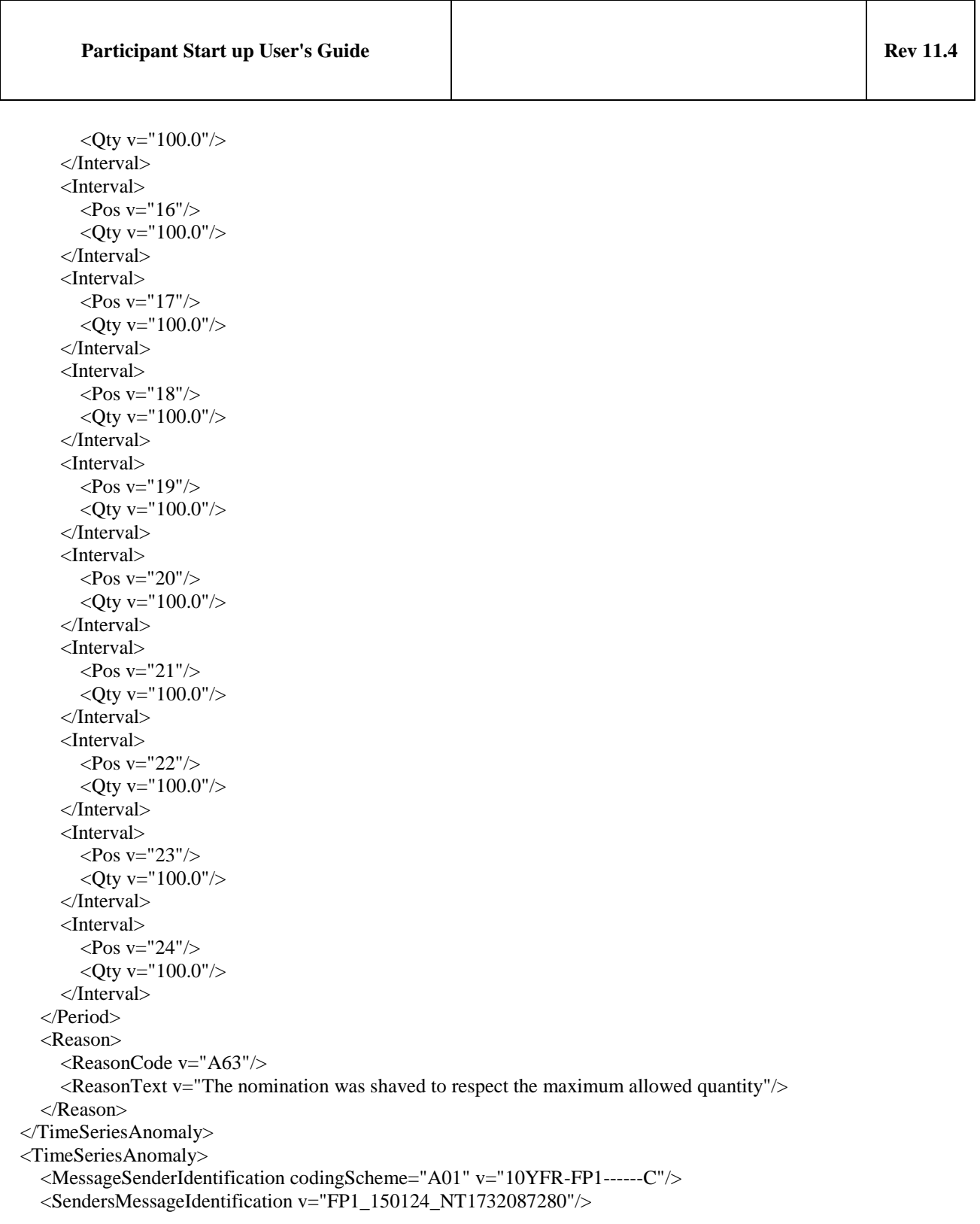

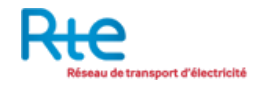

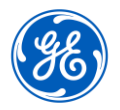

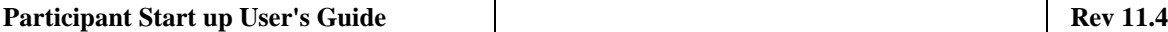

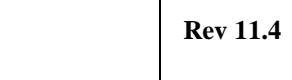

```
 <SendersMessageVersion v="3"/>
 <SendersTimeSeriesIdentification v="NT1732087280_1"/>
 <SendersTimeSeriesVersion v="3"/>
 <BusinessType v="A03"/>
 <Product v="8716867000016"/>
 <ObjectAggregation v="A04"/>
 <InArea v="10YIT-GRTN-----B" codingScheme="A01"/>
 <OutArea v="10YFR-RTE------C" codingScheme="A01"/>
 <InParty codingScheme="A01" v="17XVIR-SCV-0345R"/>
 <OutParty codingScheme="A01" v="10YFR-FP1------C"/>
 <CapacityContractType v="A06"/>
 <MeasurementUnit v="MAW"/>
 <Period>
   <TimeInterval v="2015-01-23T23:00Z/2015-01-24T23:00Z"/>
  <Resolution v="PT60M"/> <Interval>
    <Pos v="1"/>
    Qty v="0.0"/>
   </Interval>
   <Interval>
    <\!\!Pos v="2"/>
    <Oty v="0.0"/> </Interval>
   <Interval>
    <\!\!Pos v="3"/>
    Qty v="0.0"/>
   </Interval>
   <Interval>
    <Pos v="4"/>
    Qty v="0.0"/>
   </Interval>
   <Interval>
    <\!\!Pos v="5"/>
    <Qty v="0.0"/>
   </Interval>
   <Interval>
    <Pos v="6"/>
    Qty v="0.0"/>
   </Interval>
   <Interval>
    <\!\!Pos v="7"/>
    Qty v="0.0"/>
   </Interval>
   <Interval>
    <Pos v="8"/>
    <Qty v="0.0"/>
   </Interval>
```
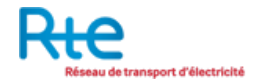

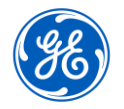

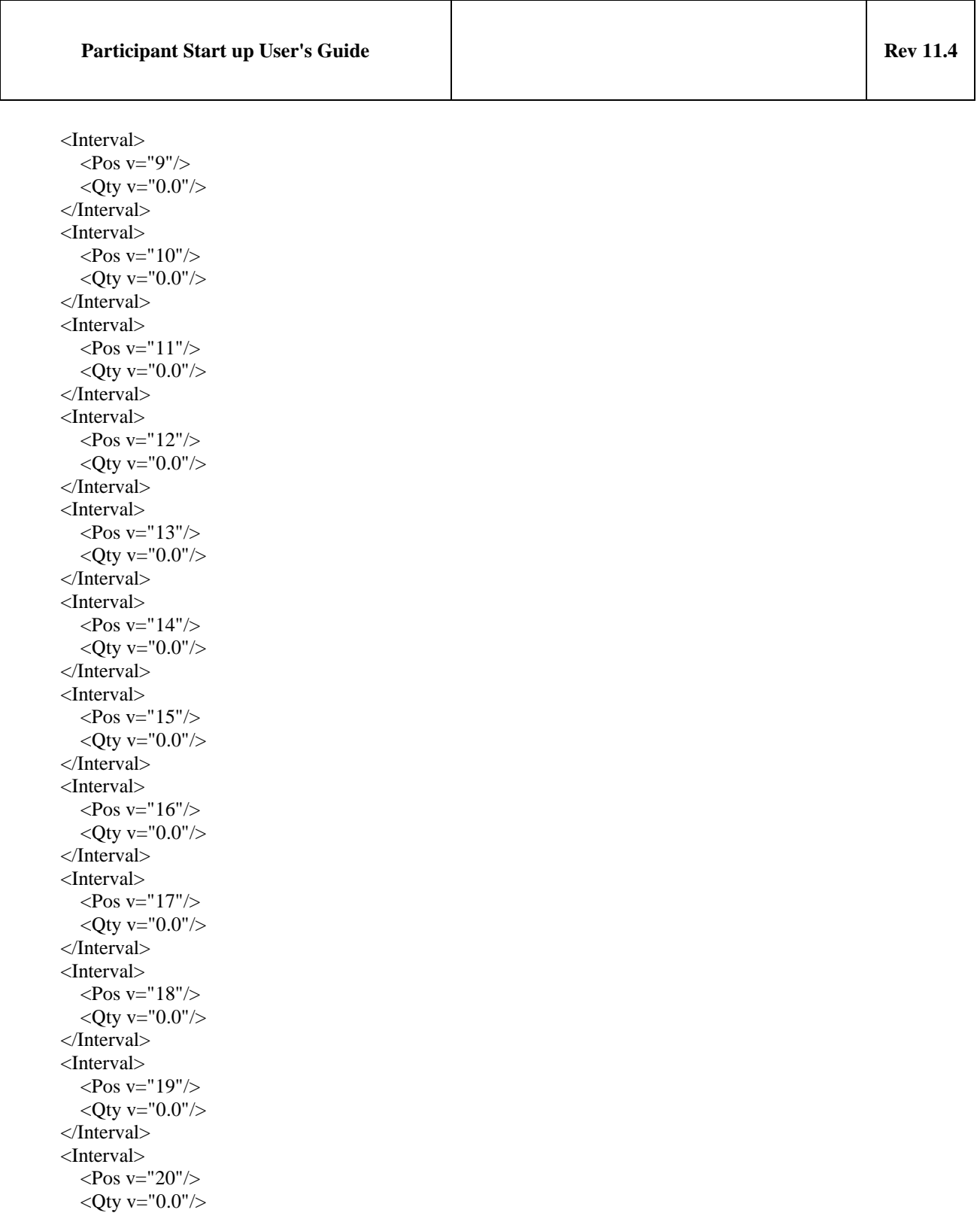

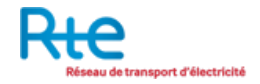

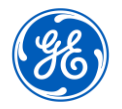

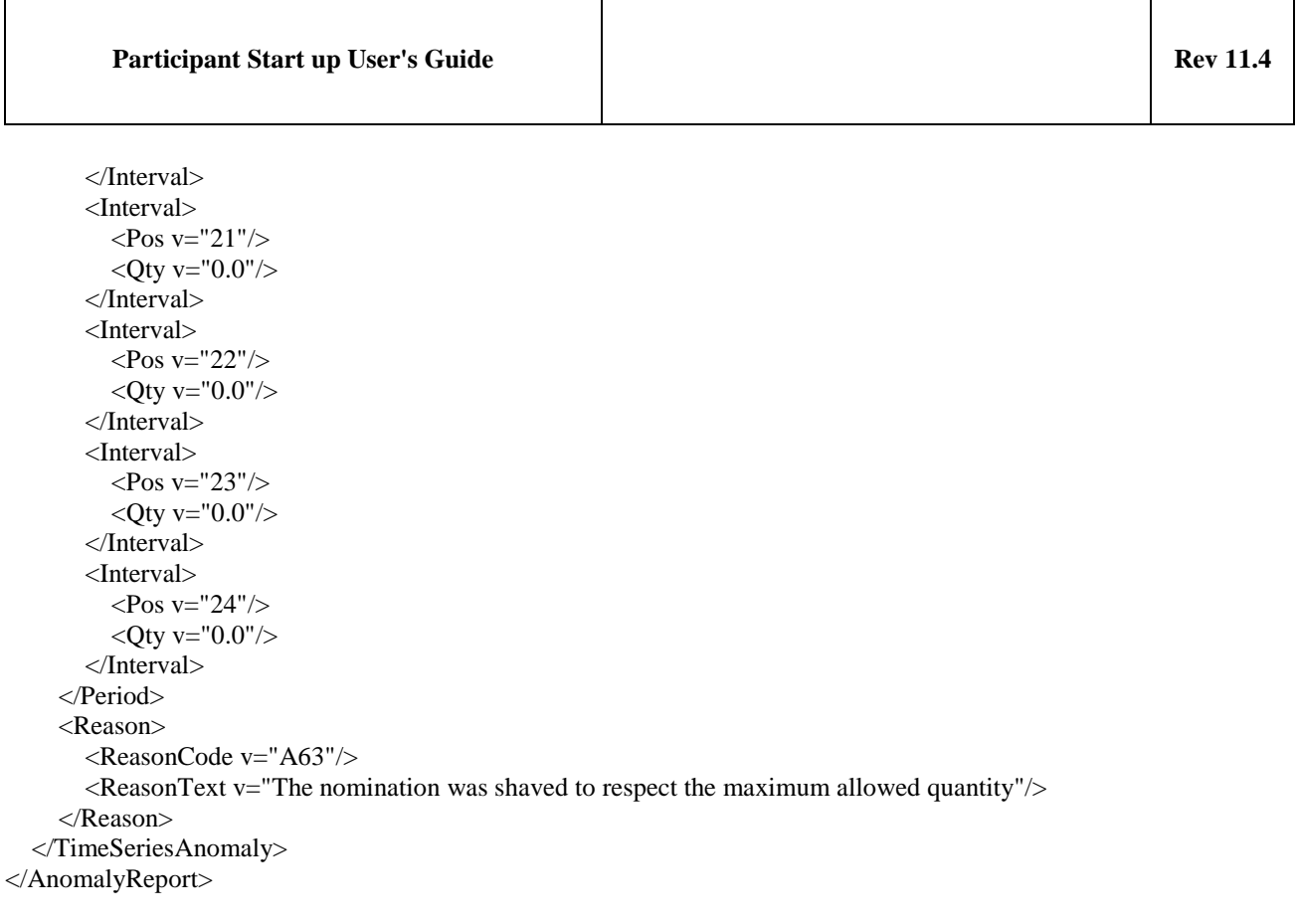